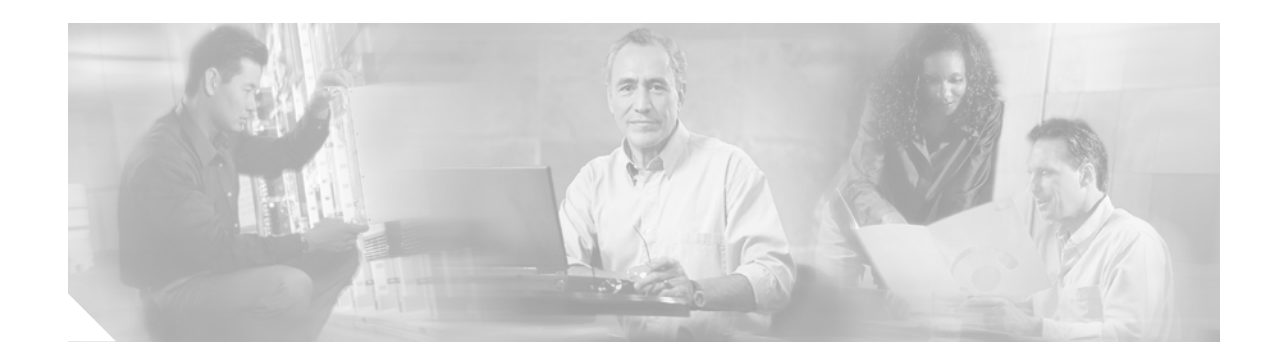

# **Cisco IOS Certificate Server**

The Cisco IOS Certificate Server feature embeds a simple certificate server, with limited certification authority (CA) functionality, into the Cisco IOS software. Thus, the following benefits are provided to the user:

- **•** Easier public key infrastructure (PKI) deployment by defining default behavior. The user interface is simpler because default behaviors are predefined. That is, you can leverage the scaling advantages of PKI without all of the certificate extensions that a CA provides, thereby allowing you to easily enable a basic PKI-secured network.
- **•** Direct integration with Cisco IOS software.

#### **Feature History for Cisco IOS Certificate Server**

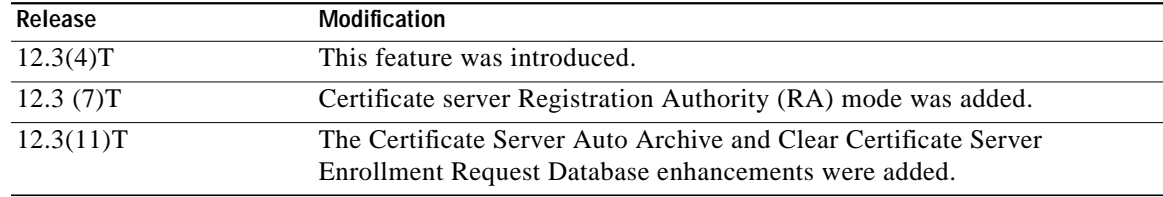

#### **Finding Support Information for Platforms and Cisco IOS Software Images**

Use Cisco Feature Navigator to find information about platform support and Cisco IOS software image support. Access Cisco Feature Navigator at [http://www.cisco.com/go/fn.](http://www.cisco.com/go/fn) You must have an account on Cisco.com. If you do not have an account or have forgotten your username or password, click **Cancel** at the login dialog box and follow the instructions that appear.

# **Contents**

- **•** [Prerequisites for Cisco IOS Certificate Server, page 2](#page-1-0)
- **•** [Restrictions for Cisco IOS Certificate Server, page 2](#page-1-1)
- **•** [Information About Cisco IOS Certificate Server, page 3](#page-2-0)
- **•** [How to Configure Certificate Server Functionality, page 7](#page-6-0)
- **•** [Configuration Examples for Enabling a Certificate Server, page 21](#page-20-0)

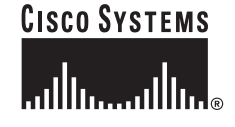

**Corporate Headquarters: Cisco Systems, Inc., 170 West Tasman Drive, San Jose, CA 95134-1706 USA**

Ι

- **•** [Additional References, page 29](#page-28-0)
- **•** [Command Reference, page 30](#page-29-0)

# <span id="page-1-0"></span>**Prerequisites for Cisco IOS Certificate Server**

- **•** The certificate server supports Simple Certificate Enrollment Protocol (SCEP) over HTTP. The HTTP server must be enabled on the router for the certificate server to use SCEP. (To enable the HTTP server, use the **ip http server** command.) The certificate server will automatically enable or disable SCEP services after the HTTP server is enabled or disabled. If the HTTP server is not enabled, only manual PKCS10 enrollment is supported.
- **•** Time services must be running on the router because the certificate server must have reliable time knowledge. If a hardware clock is unavailable, the certificate server will depend on manually configured clock settings, such as Network Time Protocol (NTP). If there is not a hardware clock or the clock is invalid, the following message will be displayed at bootup:

% Time has not been set. Cannot start the Certificate server.

After the clock has been set, the certificate server will automatically switch to running status. (See the **show crypto pki server** command output example in the section [Certificate Server Enabled on](#page-20-1) [a Router: Example.](#page-20-1))

For information on manually configuring clock settings, see the section "Setting Time and Calendar Services" in the chapter "Performing Basic System Management" of the *Cisco IOS Configuration Fundamentals and Network Management Configuration Guide*.

# <span id="page-1-1"></span>**Restrictions for Cisco IOS Certificate Server**

- The certificate server does not provide a mechanism for modifying the certificate request that is received from the client; that is, the certificate that is issued from the certificate server matches the requested certificate without modifications. If a specific certificate policy, such as name constraints, must be issued, the policy must be reflected in the certificate request.
- When the Cisco IOS certificate server is acting as an RA, the issuing CA should be a Cisco IOS certificate server.
- **•** Only one certificate server in the hierarchy is supported.
- **•** The certificate server automatically generates a 1024-bit Rivest, Shamir, and Adelman (RSA) key pair. You must manually generate an RSA key pair if you prefer a larger key pair. (For information on completing this task, see the section ["Generating and Exporting a Certificate Server RSA Key](#page-6-1) [Pair](#page-6-1)" later in this document.)
- **•** Autoarchiving will not occur if you generate the CA key manually and mark it "nonexportable."

# <span id="page-2-0"></span>**Information About Cisco IOS Certificate Server**

To configure a certificate server, you should understand the following concepts:

- **•** [Key Pair, Certificate, and Trustpoint of the Certificate Server, page 3](#page-2-1)
- **•** [Certificate Server Auto Archive, page 3](#page-2-2)
- **•** [Certificate Revocation Lists, page 4](#page-3-0)
- **•** [Certificate Server States, page 5](#page-4-0)
- **•** [Certificate Enrollment, page 5](#page-4-1)
- **•** [RA Mode, page 6](#page-5-0)
- **•** [Informational Messages During Bootup, page 7](#page-6-2)

## <span id="page-2-1"></span>**Key Pair, Certificate, and Trustpoint of the Certificate Server**

The certificate server will use a regular Cisco IOS key pair as its CA key. This key pair must have the same name as the certificate server. If you do not generate the key pair before the certificate server is created on the router, a general-purpose key pair will be automatically generated during the configuration of the certificate server. If the key pair is automatically generated, it will not be marked as exportable. Thus, you must manually generate the key pair as exportable if you want to back up the CA key. (For more information, see the section "[Generating and Exporting a Certificate Server RSA Key](#page-6-1) [Pair.](#page-6-1)")

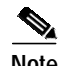

**Note** The Certificate Server Auto Archive enhancement was introduced in Cisco IOS Release 12.3(11)T. Effective with that enhancement, the CA certificate and CA key will be backed up automatically just once after they are are generated by the certificate server. As a result, it is not necessary to generate an exportable CA key if CA backup is desirable. For more information, see the section "[Certificate Server](#page-2-2) [Auto Archive.](#page-2-2)"

The certificate server will also have an automatically generated trustpoint of the same name; the trustpoint will store the certificate of the certificate server. After the router detects that a trustpoint is being used to store the certificate of the certificate server, the trustpoint will be locked so that it cannot be modified. (Before configuring the certificate server, you can manually create and set up this trustpoint, which allows you to specify an alternative RSA key pair [using the **rsakeypair** command]).

If the server is a root certificate server, it will use the RSA key pairs and several other attributes to generate a self-signed certificate. The associated CA certificate will have the following key usage extensions—Digital Signature, Certificate Sign, and CRL (certificate revocation list) Sign.

**Note** After the CA certificate is generated, attributes can be changed only if the certificate server is destroyed.

## <span id="page-2-2"></span>**Certificate Server Auto Archive**

The Certificate Server Auto Archive enhancement allows you, at initial setup, to archive the CA certificate and the CA key so that they may later be restored if either the original copy or the original configuration is lost.

Ι

When the certificate server is turned on the first time, the CA certificate and CA key will be generated. If the Certificate Server Auto Archive enhancement is also enabled, they will be exported (archived) to the server database. The archive can be in PKCS12 or privacy-enhanced mail (PEM) format.

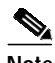

- **Note** This archiving action occurs only one time. Only the CA key that is (1) manually generated and marked exportable or (2) automatically generated by the certificate server will be archived (this key will be marked nonexportable).
	- **•** This CA key backup file is extremely important and should be moved immediately to another secured place.
	- **•** In addition to the CA certificate and CA key archive file, you should also regularly back up the serial file (.ser) and the CRL file (.crl). The serial file and the CRL file are both critical for CA operation if you need to restore your certificate server.

If you later want to back up your certificate server, you may not be able to export the CA key that is necessary to perform the backup if it is not marked "exportable" (that is, if the key was generated automatically).

## <span id="page-3-0"></span>**Certificate Revocation Lists**

CRLs are issued once every specified time period via the **lifetime crl** command. Thereafter, the CRL is written to the specified database location as *ca-label.*crl (where *ca-label* is the name of the certificate server). It is the responsibility of the network administrator to ensure that the CRL is available from the location that is specified via the **cdp-url** command. If the **cdp-url** command is not specified, the CRL distribution point (CDP) certificate extension will not be included in the certificates that are issued by the certificate server. Thus, Cisco IOS PKI clients will automatically use SCEP to retrieve a CRL from the certificate server, which puts an additional load on the certificate server because it must provide SCEP server support for each CRL request.

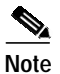

- **Note •** The CRL will always be available via SCEP, which is enabled by default, if the HTTP server is enabled.
	- **•** For large PKI deployments, it is recommended that you configure an HTTP-based CDP; for example, CDP URL http://myhttpserver.company.com/mycs.crl.

The CDP URL may be changed after the certificate server is running, but existing certificates will not be reissued with the new CDP that is specified via the **cdp-url** command.

When a new CRL is issued, the certificate server obtains the previous CRL, makes the appropriate changes, and resigns the new CRL. A new CRL is issued after a certificate is revoked from the CLI. If this process negatively affects router performance, the **crypto pki server revoke** command can be used to revoke a list or range of certificates.

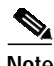

**Note** A new CRL cannot be issued unless the current CRL is revoked or changed.

The certificate server supports only one CDP; thus, all certificates that are issued include the same CDP.

## <span id="page-4-2"></span><span id="page-4-0"></span>**Certificate Server States**

At startup, the certificate server must check the current configuration before issuing any certificates. As it starts up, the certificate server transitions through the states defined in [Table 1](#page-4-2). To view the certificate server state, use the **show crypto pki server** command.

*Table 1 Certificate Server Startup State Descriptions*

| <b>Certificate Server State</b>  | <b>Description</b>                                                                |
|----------------------------------|-----------------------------------------------------------------------------------|
| configured                       | The server is available and has generated the<br>certificate server certificates. |
| storage configuration incomplete | The server is verifying that the configured storage<br>location is available.     |
| waiting for HTTP server          | The server is verifying that the HTTP server is<br>running.                       |
| waiting for time setting         | The server is verifying that the time has been set.                               |

The certificate server is enabled after it has successfully gone through each of the startup states. If the certificate server experiences a critical failure at any time, such as failing to publish a CRL, the certificate server will automatically enter a disabled state. This state allows the network administrator to fix the condition; thereafter, the certificate server will return to the previous normal state.

## <span id="page-4-1"></span>**Certificate Enrollment**

A certificate enrollment request functions as follows:

- **•** The certificate server receives the enrollment request from an end user, and the following actions occur:
	- **–** A request entry is created in the enrollment request database with the initial state. (See [Table 2](#page-5-1) for a complete list of certificate enrollment request states.)
	- **–** The certificate server refers to the CLI configuration (or the default behavior any time a parameter is not specified) to determine the authorization of the request. Thereafter, the state of the enrollment request is updated in the enrollment request database.
- **•** At each SCEP query for a response, the certificate server examines the current request and performs one of the following actions:
	- **–** Responds to the end user with a "pending" or "denied" state.
	- **–** Forwards the request to the CA core, where it will generate and sign the appropriate certificate, store the certificate in the enrollment request database, and return the request to the built-in certificate server SCEP server, which will reply to the end user with the certificate on the next SCEP request.

If the connection of the client has closed, the certificate server will wait for the client to request another certificate.

All enrollment requests transition through the certificate enrollment states that are defined in [Table 2](#page-5-1). To see current enrollment requests, use the **[crypto pki server request pkcs10](#page-42-0)** command.

<span id="page-5-1"></span>

| <b>Certificate Enrollment State</b> | <b>Description</b>                                                                              |
|-------------------------------------|-------------------------------------------------------------------------------------------------|
| authorized                          | The certificate server has authorized the request.                                              |
| denied                              | The certificate server has denied the request for<br>policy reasons.                            |
| granted                             | The CA core has generated the appropriate<br>certificate for the certificate request.           |
| initial                             | The request has been created by the SCEP server.                                                |
| malformed                           | The certificate server has determined that the<br>request is invalid for cryptographic reasons. |
| pending                             | The enrollment request must be manually<br>accepted by the network administrator.               |

*Table 2 Certificate Enrollment Request State Descriptions*

## **SCEP Reenrollment**

All SCEP requests are treated as new certificate enrollment requests, even if the request specifies a duplicate subject-name or public key pair as a previous certificate request. When servicing an enrollment request, there are no extended database look-ups.

## **Clear Certificate Server Enrollment Request Database**

After the certificate server receives an enrollment request, the server can leave the request in a pending state, reject it, or grant it. The request stays in the Enrollment Request Database for 1 week until the client polls the certficate server for the result of the request. The Clear Certificate Server Enrollment Request Database enhancement allows you to remove either individual or all requests from the database, especially useful if the client exits and never polls the certificate server.

In addition, this enhancement, which uses the **crypto pki server remove** command, allows the server to be returned to a clean slate with respect to the keys and transaction IDs. Thus, the **crypto pki server remove** command is a useful command to use during troubleshooting with a SCEP client that may not be behaving properly.

## <span id="page-5-0"></span>**RA Mode**

RA is the authority charged with recording or verifying some or all of the data required for the CA to issue certificates. In many cases the CA will undertake all of the RA functions itself, but where a CA operates over a wide geographical area or when there is security concern over exposing the CA at the edge of the network, it may be administratively advisable to delegate some of the tasks to an RA and leave the CA to concentrate on its primary tasks of signing certificates and CRLs.

A Cisco IOS certificate server can be configured to run in RA mode. When the RA receives a SCEP or manual enrollment request, the adminstrator can either reject or grant it on the basis of local policy. If the request is granted, it will be forwarded to the issuing CA, and the CA will automatically generate the certificate and return it to the RA. The client can later retrieve the granted certificate from the RA.

## <span id="page-6-2"></span>**Informational Messages During Bootup**

If the certificate server is part of your start-up configuration, you may see the following messages during the boot procedure:

% Failed to find Certificate Server's trustpoint at startup

% Failed to find Certificate Server's cert.

The above are informational messages and indicate a temporary inability to configure the certificate server because the start-up configuration has not been fully parsed yet. The messages are useful for debugging in case the start-up configuration has been corrupted.

You can verify the status of the certificate server after the boot procedure using the **show crypto pki server** command.

# <span id="page-6-0"></span>**How to Configure Certificate Server Functionality**

This section contains the following procedures:

- **•** [Generating and Exporting a Certificate Server RSA Key Pair, page 7](#page-6-1) (optional)
- **•** [Enabling a Certificate Server, page 11](#page-10-0) (required)
- **•** [Configuring Certificate Server Functionality, page 12](#page-11-0) (optional)
- **•** [Specifying Enrollment Processing Parameters, page 14](#page-13-0) (optional)
- **•** [Removing Requests from the Enrollment Request Database, page 15](#page-14-0) (optional)
- **•** [Verifying and Troubleshooting Certificate Server, Certificate, and CA Status, page 15](#page-14-1) (optional)
- **•** [Restoring a Certificate Server from Certificate Server Backup Files, page 18](#page-17-0) (optional)
- **•** [Configuring a Certificate Server to Run in RA Mode, page 18](#page-17-1) (optional)
- **•** [Deleting a Certificate Server, page 20](#page-19-0)

## <span id="page-6-1"></span>**Generating and Exporting a Certificate Server RSA Key Pair**

Use this task to manually generate an RSA key pair as exportable for the certificate server. If this task is not performed, the certificate sever will automatically generate a key pair, which will not be marked as exportable.

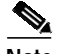

- **Note** The Certificate Server Auto Archive enhancement was introduced in Cisco IOS Release 12.3(11)T. As a result, this task ("Generating and Exporting a Certificate Server RSA Key Pair") is no longer necessary if you keep the archive file in a safe place.
	- **•** In addition to keeping the private key in a secure location, it is recommended that you regularly archive the certificate server database.

#### **SUMMARY STEPS**

**1. enable**

ן

- **2. configure terminal**
- **3. crypto key generate rsa general-keys label** *key-label* **exportable**
- **4. crypto key export rsa** *key-label* **pem** {**terminal** | **url** *url*} {**3des** | **des**} *passphrase*
- **5. crypto key import rsa** *key-label* **pem** [**usage-keys**] {t**erminal** | **url** *url*} [**exportable**] *passphrase*
- **6. exit**
- **7. show crypto key mypubkey rsa**

## **DETAILED STEPS**

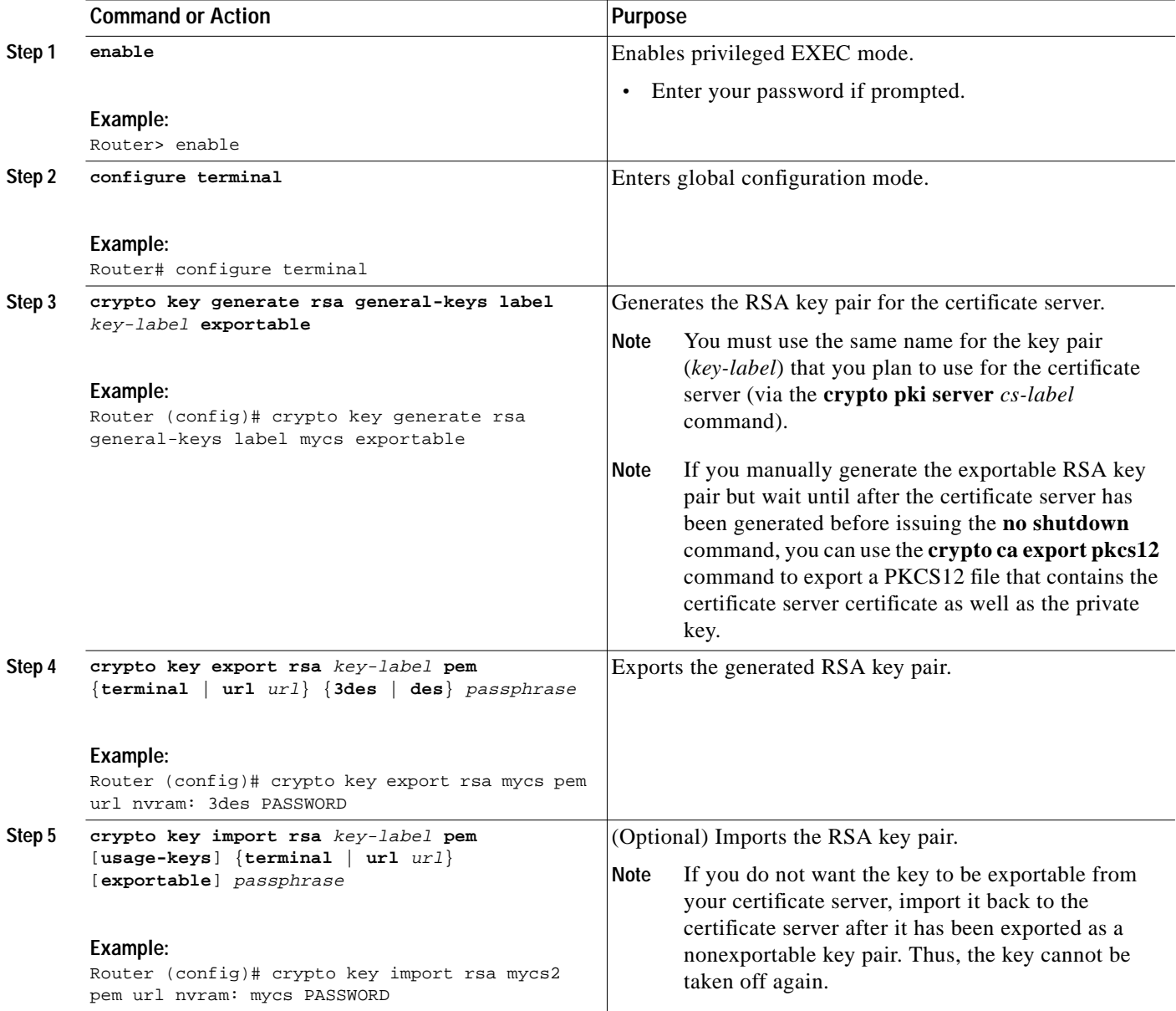

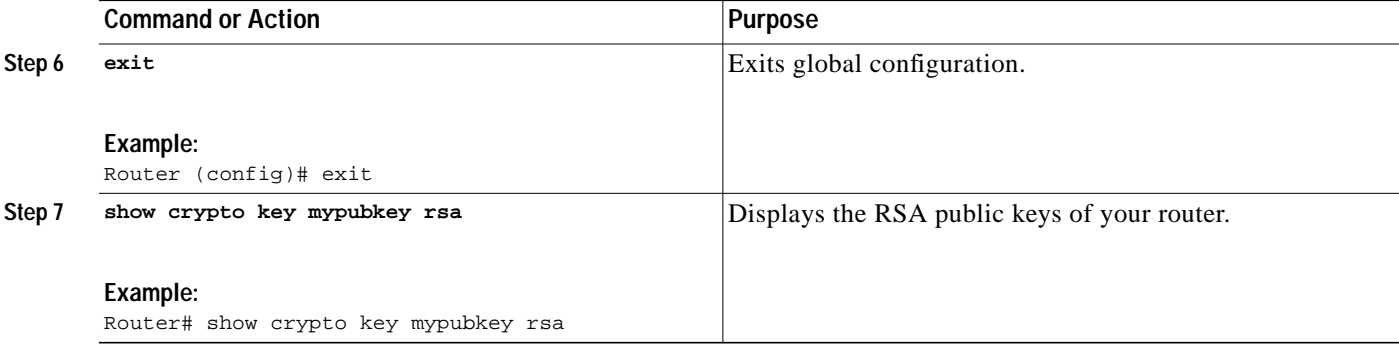

For more information on exporting and importing RSA key pairs, see the feature *[Import of RSA Key Pair](http://www.cisco.com/univercd/cc/td/doc/product/software/ios123/123newft/123t/123t_4/gtrsapem.htm) [and Certificates in PEM Format](http://www.cisco.com/univercd/cc/td/doc/product/software/ios123/123newft/123t/123t_4/gtrsapem.htm)*, Cisco IOS Release 12.3(4)T.

## **Examples**

The following example shows how to generate, export, bring the key back (import), and verify the status of the RSA key pair:

```
! Generate the key pair
!
Router(config)# crypto key generate rsa general-keys label mycs exportable
The name for the keys will be: mycs
Choose the size of the key modulus in the range of 360 to 2048 for your
General Purpose Keys. Choosing a key modulus greater than 512 may take a few minutes.
How many bits in the modulus [512]: 1024
% Generating 1024 bit RSA keys ...[OK]
!
! Archive the key pair to a remote location, and use a good password.
!
Router(config)# crypto key export rsa mycs pem url nvram: 3des PASSWORD
% Key name: mycs
Usage: General Purpose Key
Exporting public key...
Destination filename [mycs.pub]?
Writing file to nvram:mycs.pub
Exporting private key...
Destination filename [mycs.prv]?
Writing file to nvram:mycs.prv
!
! Import the key as a different name.
!
Router(config)# crypto key import rsa mycs2 pem url nvram:mycs PASSWORD
% Importing public key or certificate PEM file...
Source filename [mycs.pub]?
Reading file from nvram:mycs.pub
% Importing private key PEM file...
Source filename [mycs.prv]?
Reading file from nvram:mycs.prv% Key pair import succeeded.
!
! After the key has been imported, it is no longer exportable.
!
! Verify the status of the key.
!
Router# show crypto key mypubkey rsa
% Key pair was generated at: 18:04:56 GMT Jun 6 2003
Key name: mycs
```
1

Usage: General Purpose Key

```
Key is exportable.
Key Data:
  30819F30 0D06092A 864886F7 0D010101 05000381 8D003081 89028181 00E65253
   9C30C12E 295AB73F B1DF9FAD 86F88192 7D4FA4D2 8BA7FB49 9045BAB9 373A31CB
  A6B1B8F4 329F2E7E 8A50997E AADBCFAA 23C29E19 C45F4F05 DBB2FA51 4B7E9F79
  A1095115 759D6BC3 5DFB5D7F BCF655BF 6317DB12 A8287795 7D8DC6A3 D31B2486
  C9C96D2C 2F70B50D 3B4CDDAE F661041A 445AE11D 002EEF08 F2A627A0 5B020301 0001
% Key pair was generated at: 18:17:25 GMT Jun 6 2003
Key name: mycs2
Usage: General Purpose Key
Key is not exportable.
Key Data:
   30819F30 0D06092A 864886F7 0D010101 05000381 8D003081 89028181 00E65253
   9C30C12E 295AB73F B1DF9FAD 86F88192 7D4FA4D2 8BA7FB49 9045BAB9 373A31CB
  A6B1B8F4 329F2E7E 8A50997E AADBCFAA 23C29E19 C45F4F05 DBB2FA51 4B7E9F79
  A1095115 759D6BC3 5DFB5D7F BCF655BF 6317DB12 A8287795 7D8DC6A3 D31B2486
  C9C96D2C 2F70B50D 3B4CDDAE F661041A 445AE11D 002EEF08 F2A627A0 5B020301 0001
! After the key has been imported, it is no longer exportable.
!
! Verify the status of the key.
!
Router# show crypto key mypubkey rsa
% Key pair was generated at: 18:04:56 GMT Jun 6 2003
Key name: mycs
Usage: General Purpose Key
Key is exportable.
Key Data:
30819F30 0D06092A 864886F7 0D010101 05000381 8D003081 89028181 00E65253
% Key pair was generated at: 18:17:25 GMT Jun 6 2003
Key name: mycs2
Usage: General Purpose Key
Key is not exportable.
Key Data:
30819F30 0D06092A 864886F7 0D010101 05000381 8D003081 89028181 00E65253
! Keep the PEM files in a safe place.
!
! Now you can delete the exportable key "mycs" and configure a certificate server "mycs2"
! to use the non-exportable key.
!
Router# configure terminal
Router(config)# crypto key zeroize rsa mycs
```
## **What to Do Next**

After you have manually generated an RSA key pair, you can enable the certificate server using the manually generated key pair. You will configure the certificate server as normal, except that the certificate server will not generate a new key pair because you have already manually created one. Also, the certificate server must use the same name as the key pair you just manually generated.

To enable the certificate server, see the following section, "[Enabling a Certificate Server](#page-10-0)."

a l

# <span id="page-10-0"></span>**Enabling a Certificate Server**

Use this task to configure a Cisco IOS certificate server.

### **SUMMARY STEPS**

- **1. enable**
- **2. configure terminal**
- **3. ip http server**
- **4. crypto pki server** *cs-label*

### **DETAILED STEPS**

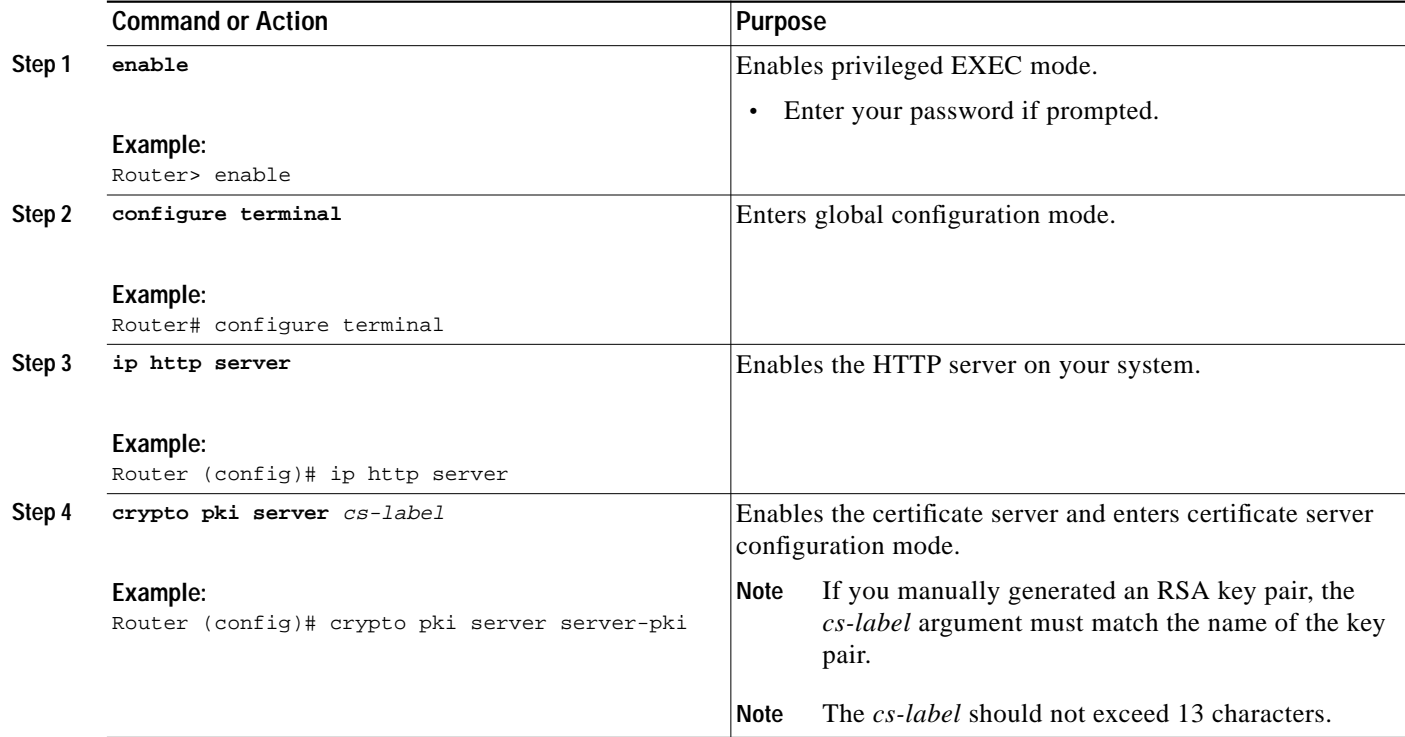

## **What to Do Next**

 $\lceil$ 

After you have enabled a certificate server, you can use the preconfigured default values or specify values via the CLI for the functionality of the certificate server. If you choose to specify values other than the defaults, see the following section, ["Configuring Certificate Server Functionality.](#page-11-0)"

ו

# <span id="page-11-0"></span>**Configuring Certificate Server Functionality**

Use this task to configure basic certificate server functionality values other than the default values.

#### **SUMMARY STEPS**

- **1. database url** *root-url*
- **2. database level** {**minimal** | **names** | **complete**}
- **3. database username** *username* [**password** *password*]
- **4. database archive** {**pkcs12** | **pem**} [**password** *password*]
- **5. issuer-name** *DN-string*
- **6. lifetime** {**ca-certificate** | **certificate**} *time*
- **7. lifetime crl** *time*
- **8. lifetime enrollment-request** *time*
- **9. cdp-url** *url*
- **10. no shutdown**

#### **DETAILED STEPS**

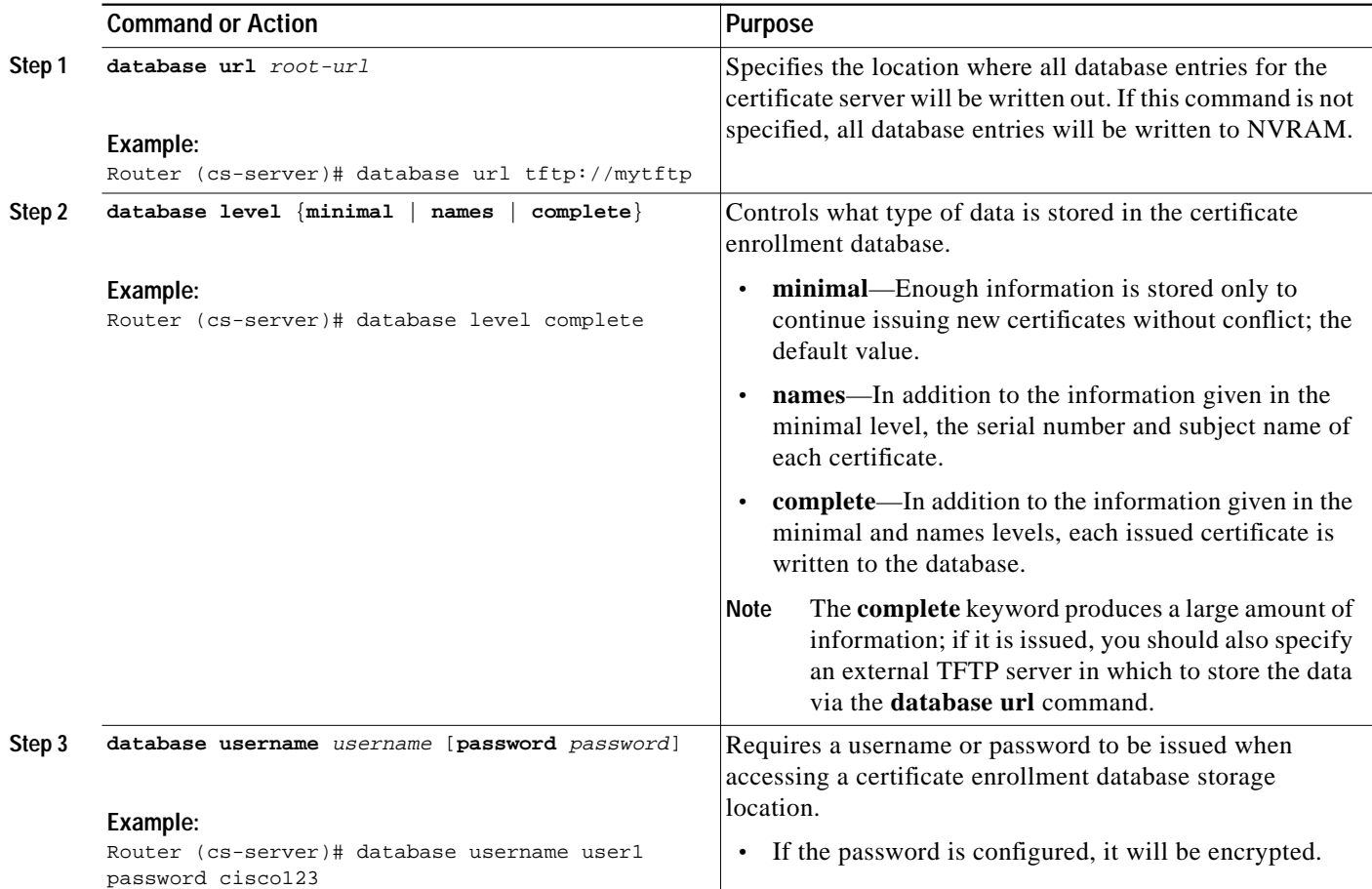

 $\mathbf{I}$ 

 $\sqrt{2}$ 

T

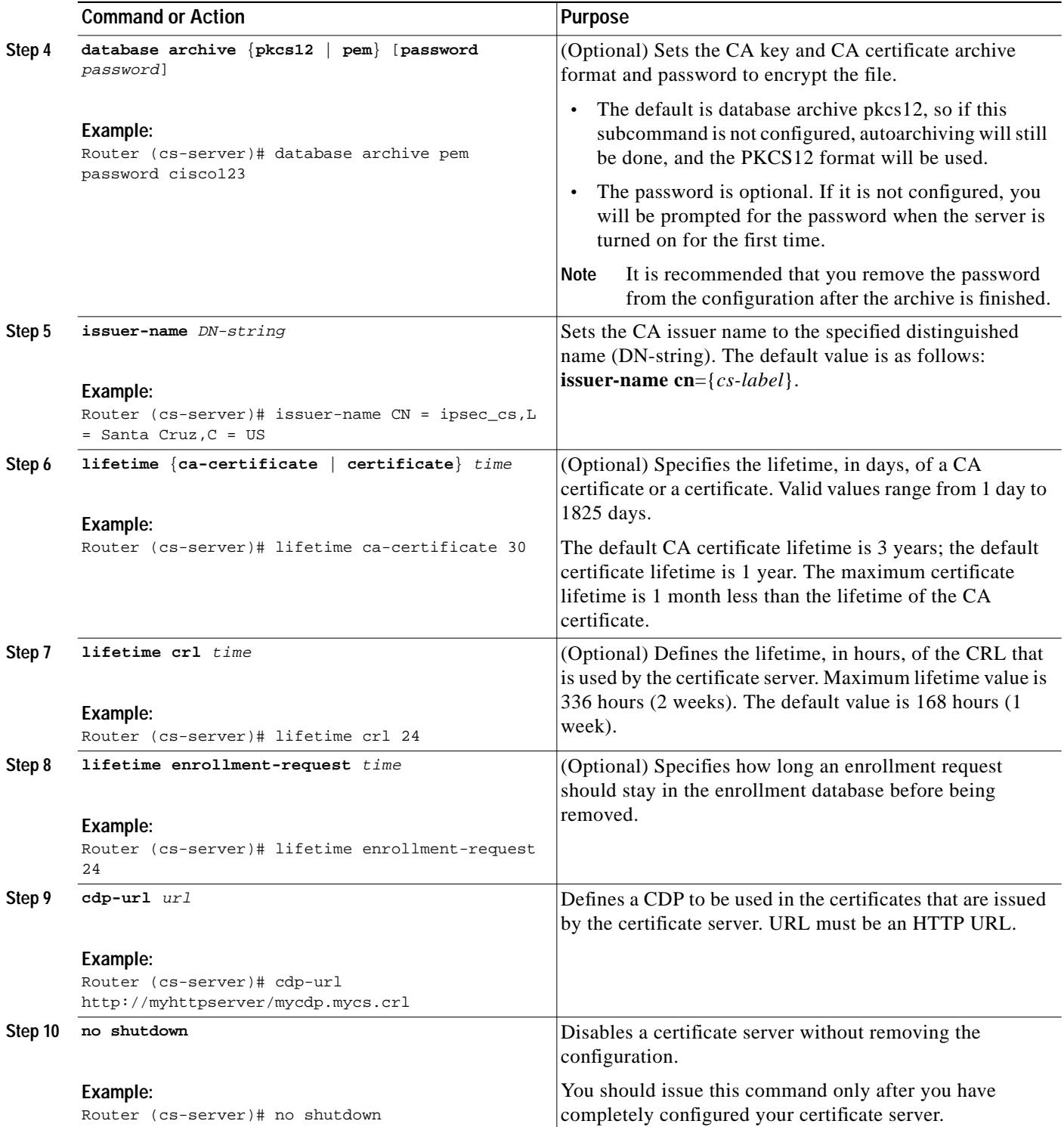

1

## <span id="page-13-0"></span>**Specifying Enrollment Processing Parameters**

SCEP, which is the only supported enrollment protocol, supports two client authentication mechanisms—manual and preshared key. Manual enrollment requires the administrator at the CA server to specifically authorize the enrollment requests; enrollment using preshared keys allows the administrator to preauthorize enrollment requests by generating a one-time password. Use any of these optional steps to help specify enrollment processing parameters that are to be used by SCEP.

## **SUMMARY STEPS**

- **1. enable**
- **2. crypto pki server** *cs-label* **grant** {**all** | *req-id*}
- **3. crypto pki server** *cs-label* **reject** {**all** | *req-id*}
- **4. crypto pki server** *cs-label* **password generate** [*minutes*]
- **5. crypto pki server** *cs-label* **revoke** *certificate-serial-number*
- **6. crypto pki server** *cs-label* **request pkcs10** {*url* **| terminal**} [**pem**]
- **7. crypto pki server** *cs-label* **info crl**
- **8. crypto pki server** *cs-label* **info requests**

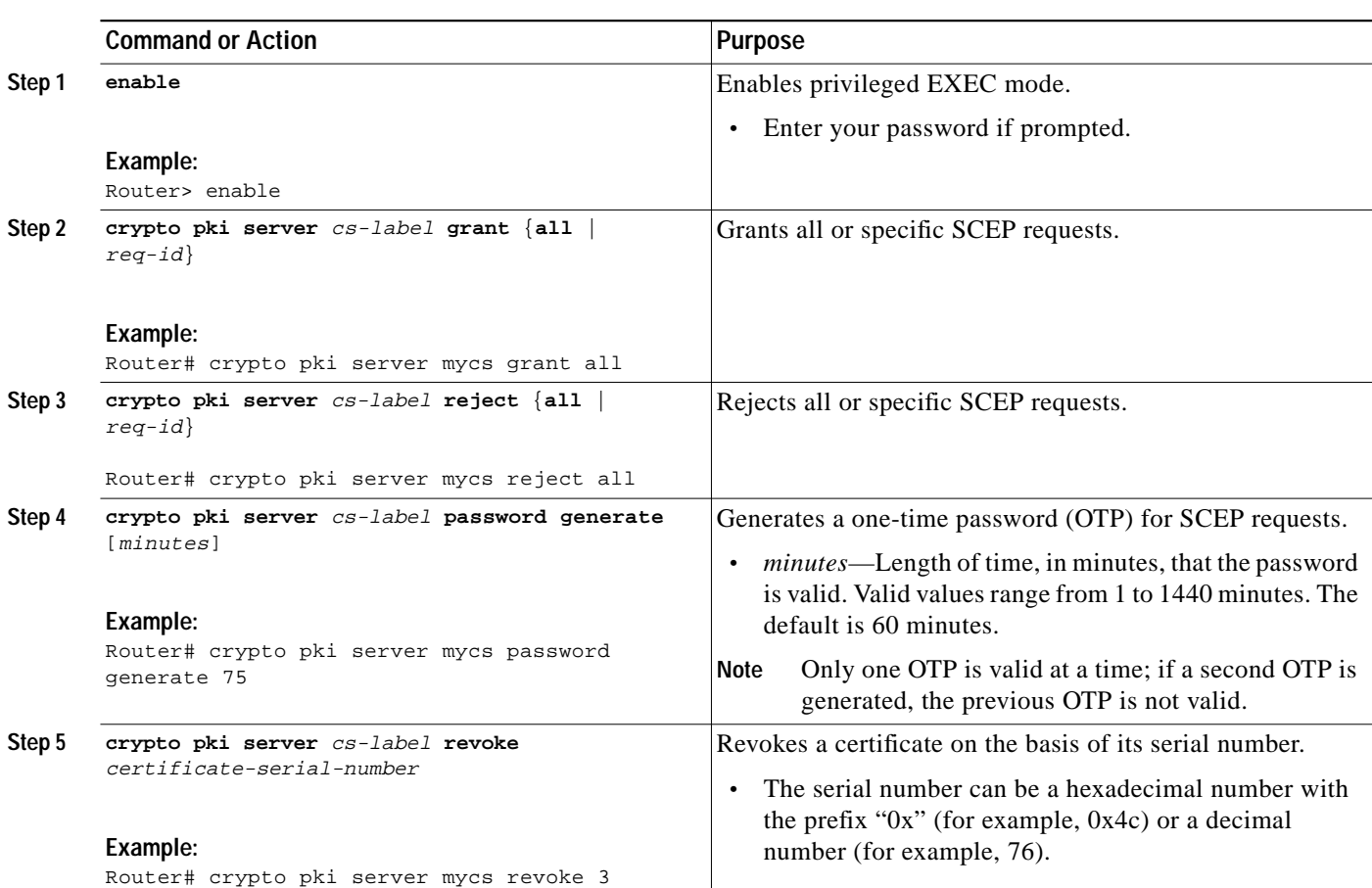

### **DETAILED STEPS**

T.

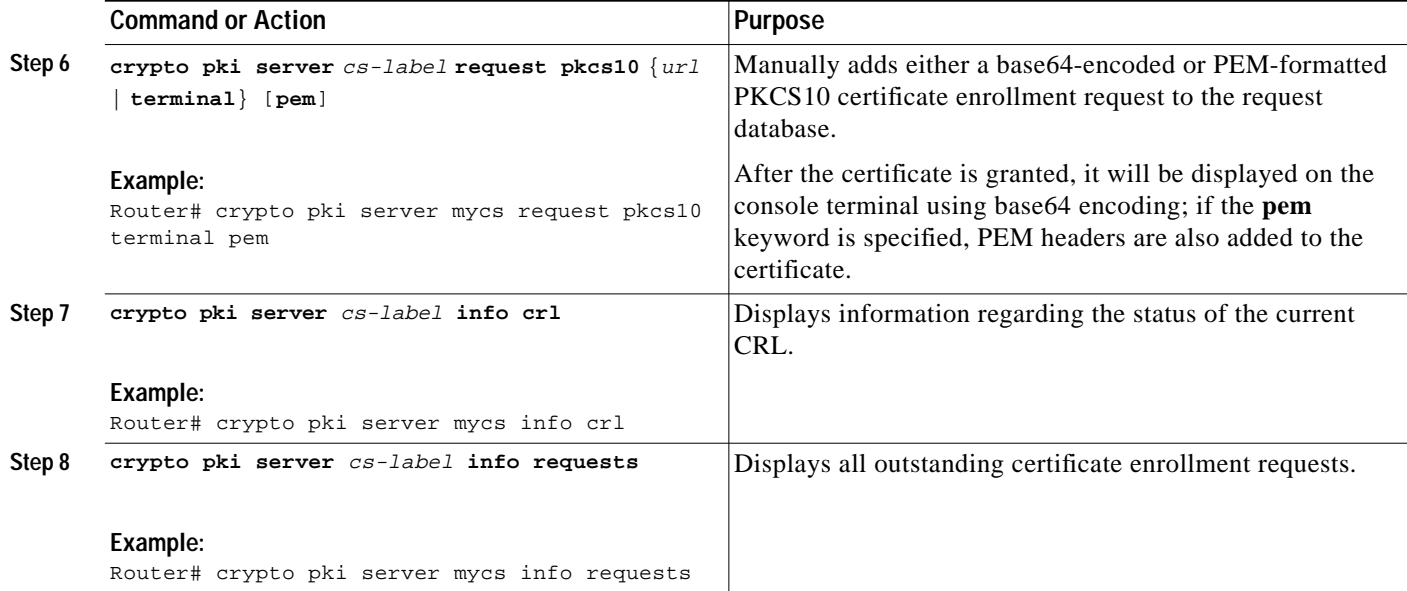

# <span id="page-14-0"></span>**Removing Requests from the Enrollment Request Database**

To remove requests from the Enrollment Request Database, perform the following steps.

#### **SUMMARY STEPS**

- **1. enable**
- **2. crypto pki server** *cs-label* **remove** {**all |** *req-id*}

#### **DETAILED STEPS**

 $\lceil$ 

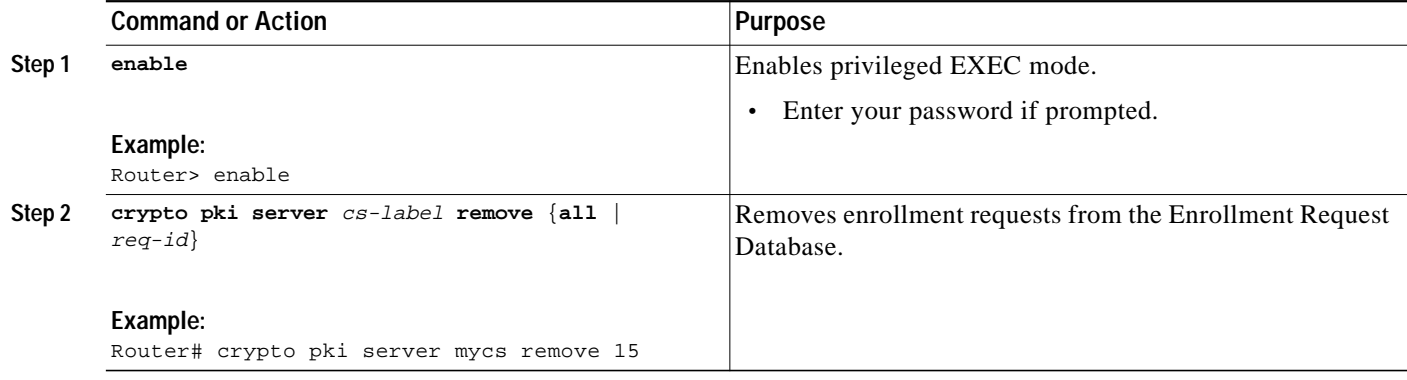

# <span id="page-14-1"></span>**Verifying and Troubleshooting Certificate Server, Certificate, and CA Status**

Use any of the following optional steps to verify the status of the certificate server, the certificate, or the CA.

ו

#### **SUMMARY STEPS**

- **1. enable**
- **2. show crypto pki server**
- **3. show crypto ca certificates**
- **4. debug crypto pki server**
- **5. dir** *filesystem***:**

## **DETAILED STEPS**

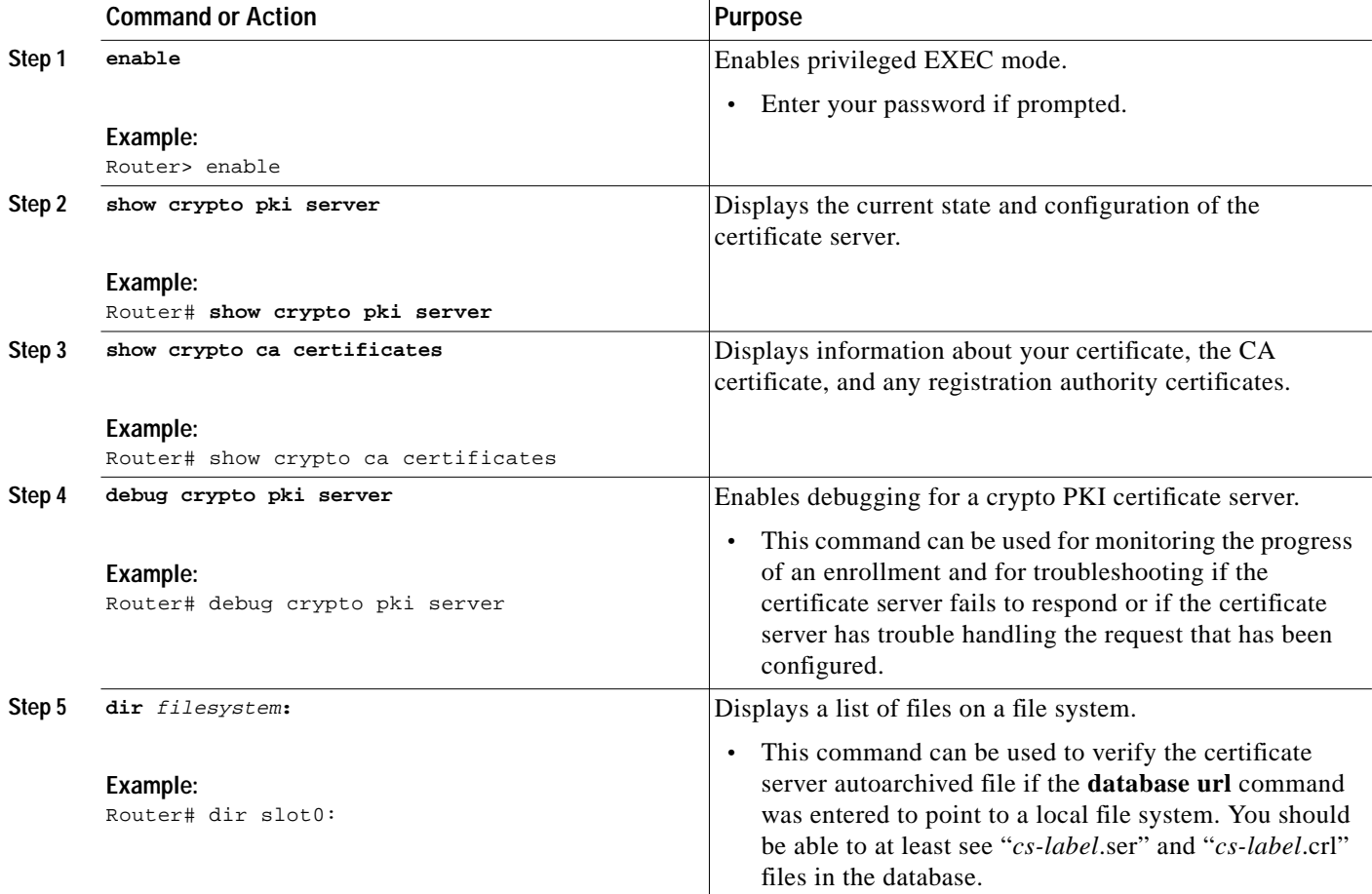

## **Examples**

The following sample output for the **show crypto pki server** command shows the status of the certificate server as well as server parameters:

Router# **show crypto pki server**

Certificate Server status:enabled, configured Granting mode is:manual Last certificate issued serial number:0x1 CA certificate expiration timer:19:31:15 PST Nov 17 2006 CRL NextUpdate timer:19:31:15 PST Nov 25 2003

 Current storage dir:nvram: Database Level:Minimum - no cert data written to storage The following sample output for the **debug crypto pki server** command is typical of output that could be used to troubleshoot or check the progress of a certificate enrollment: ! Received client "crypto ca authenticate" request. Aug 23 21:25:12.893: CRYPTO\_CS: received a SCEP GetCACert request Aug 23 21:25:12.897: CRYPTO\_CS: CA certificate sent Aug 23 21:25:25.449: CRYPTO\_CS: enter FSM: input state enabled, input signal time set Aug 23 21:25:25.449: CRYPTO\_CS: exit FSM: new state enabled ! Received client "crypto ca enroll" request. Aug 23 21:25:35.585: CRYPTO\_CS: received a SCEP request Aug 23 21:25:35.589: CRYPTO\_CS: read SCEP: registered and bound service SCEP\_READ\_DB\_1 Aug 23 21:25:35.653: CRYPTO\_CS: scep msg type - 19 Aug 23 21:25:35.653: CRYPTO\_CS: trans id - 080D7BFB739AD103B9C99F1A9BCFD2B7 Aug 23 21:25:36.325: CRYPTO\_CS: read SCEP: unregistered and unbound service SCEP\_READ\_DB\_1 Aug 23 21:25:36.325: CRYPTO\_CS: received an enrollment request ! Pending request ID is 1. Aug 23 21:25:36.329: CRYPTO\_CS: reqID = 1 Aug 23 21:25:36.333: CRYPTO\_CS: write SCEP: registered and bound service SCEP\_WRTE\_DB\_1 Aug 23 21:25:37.045: CRYPTO\_CS: write SCEP: unregistered and unbound service SCEP\_WRTE\_DB\_1 Aug 23 21:25:37.049: CRYPTO\_CS: sent SCEP pending reply Aug 23 21:25:38.589: CRYPTO CS: received a SCEP request Aug 23 21:25:38.593: CRYPTO\_CS: read SCEP: registered and bound service SCEP\_READ\_DB\_2 Aug 23 21:25:38.653: CRYPTO\_CS: scep msg type - 20 Aug 23 21:25:38.653: CRYPTO\_CS: trans id - 080D7BFB739AD103B9C99F1A9BCFD2B7 Aug 23 21:25:39.325: CRYPTO\_CS: read SCEP: unregistered and unbound service SCEP\_READ\_DB\_2 Aug 23 21:25:39.325: CRYPTO\_CS: received an enrollment request Aug 23 21:25:39.325: CRYPTO\_CS: reqID = 1 Aug 23 21:25:39.329: CRYPTO\_CS: write SCEP: registered and bound service SCEP\_WRTE\_DB\_2 Aug 23 21:25:40.037: CRYPTO\_CS: write SCEP: unregistered and unbound service SCEP\_WRTE\_DB\_2 Aug 23 21:25:40.041: CRYPTO\_CS: sent SCEP pending reply Router# ! Manually grant the request. Router# **crypto pki server sub grant 1** Aug 23 21:25:53.833: CRYPTO\_CS: Granting enrollment request 1 Aug 23 21:25:53.837: CRYPTO\_CS: added key usage extension Aug 23 21:25:54.533: CRYPTO\_CS: serial number 0x2 written. Aug 23 21:25:56.725: CRYPTO\_CS: reqID=1 granted, fingerprint=919929D8C9B89607AB8FF53876F8E770 Aug 23 21:26:49.761: CRYPTO CS: received a SCEP request Aug 23 21:26:49.765: CRYPTO\_CS: read SCEP: registered and bound service SCEP\_READ\_DB\_3 Aug 23 21:26:49.825: CRYPTO\_CS: scep msg type - 20 Aug 23 21:26:49.829: CRYPTO\_CS: trans id - 080D7BFB739AD103B9C99F1A9BCFD2B7 Aug 23 21:26:50.497: CRYPTO\_CS: read SCEP: unregistered and unbound service SCEP\_READ\_DB\_3 ! Received client polling. Aug 23 21:26:50.497: CRYPTO\_CS: received an enrollment request Aug 23 21:26:50.501: CRYPTO\_CS: write SCEP: registered and bound service SCEP\_WRTE\_DB\_3 Aug 23 21:26:51.293: CRYPTO\_CS: write SCEP: unregistered and unbound service SCEP\_WRTE\_DB\_3 ! The granted certificate is returned to the client. Aug 23 21:26:51.305: CRYPTO\_CS: Certificate sent to requestor.

1

## <span id="page-17-0"></span>**Restoring a Certificate Server from Certificate Server Backup Files**

If your certificate server configuration somehow gets corrupted, you can restore the certificate server using the backup files. You will need the serial file (.ser), CRL file (.crl), and the CA certificate and CA key archive (.p12 or .pem). You will also need the encryption password for the archive file. If any of those files have been lost or you forget the password, you will not be able to recover the certificate server configuration. (For output examples in which certificate servers have been restored using backup files, see the section ["Restoring a Certificate Server from Certificate Server Backup Files: Examples](#page-24-0).")

# <span id="page-17-1"></span>**Configuring a Certificate Server to Run in RA Mode**

After a certificate server is running as a CA, you may want to configure an RA mode certificate server on another device and delegate the task of enrollment request handling to that device. To configure a certificate server to run in RA mode, perform the following steps.

### **SUMMARY STEPS**

- **1. enable**
- **2. configure terminal**
- **3. crypto pki trustpoint** *name*
- **4. enrollment url** *url*
- **5. subject-name** *x.500-name*
- **6. exit**
- **7. crypto pki server** *cs-label*
- **8. mode ra**
- **9. no shutdown**

## **DETAILED STEPS**

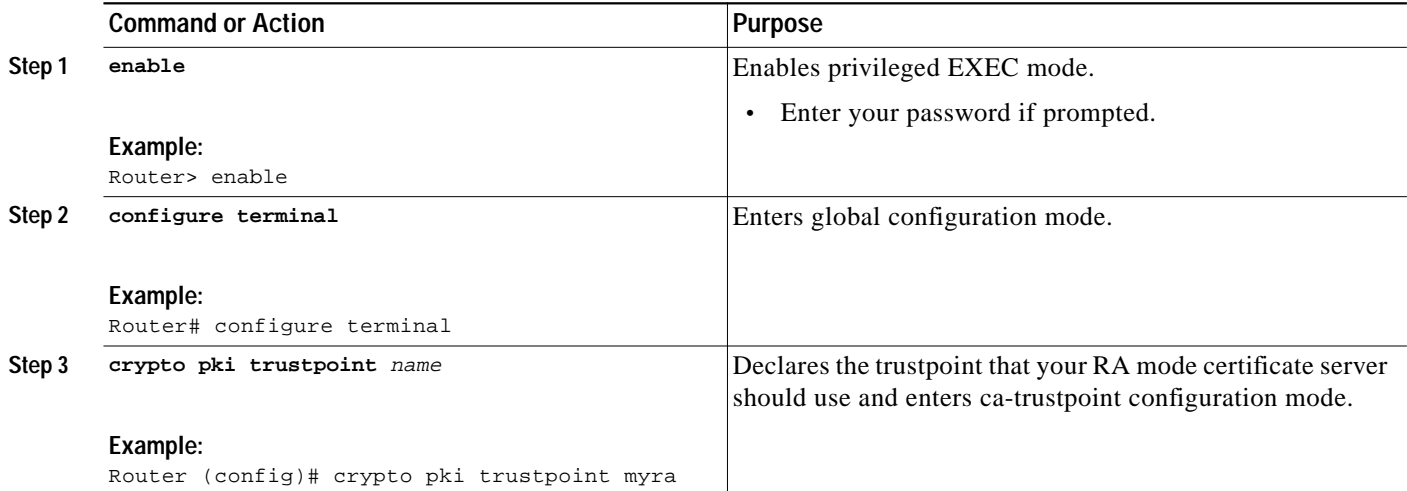

a pro

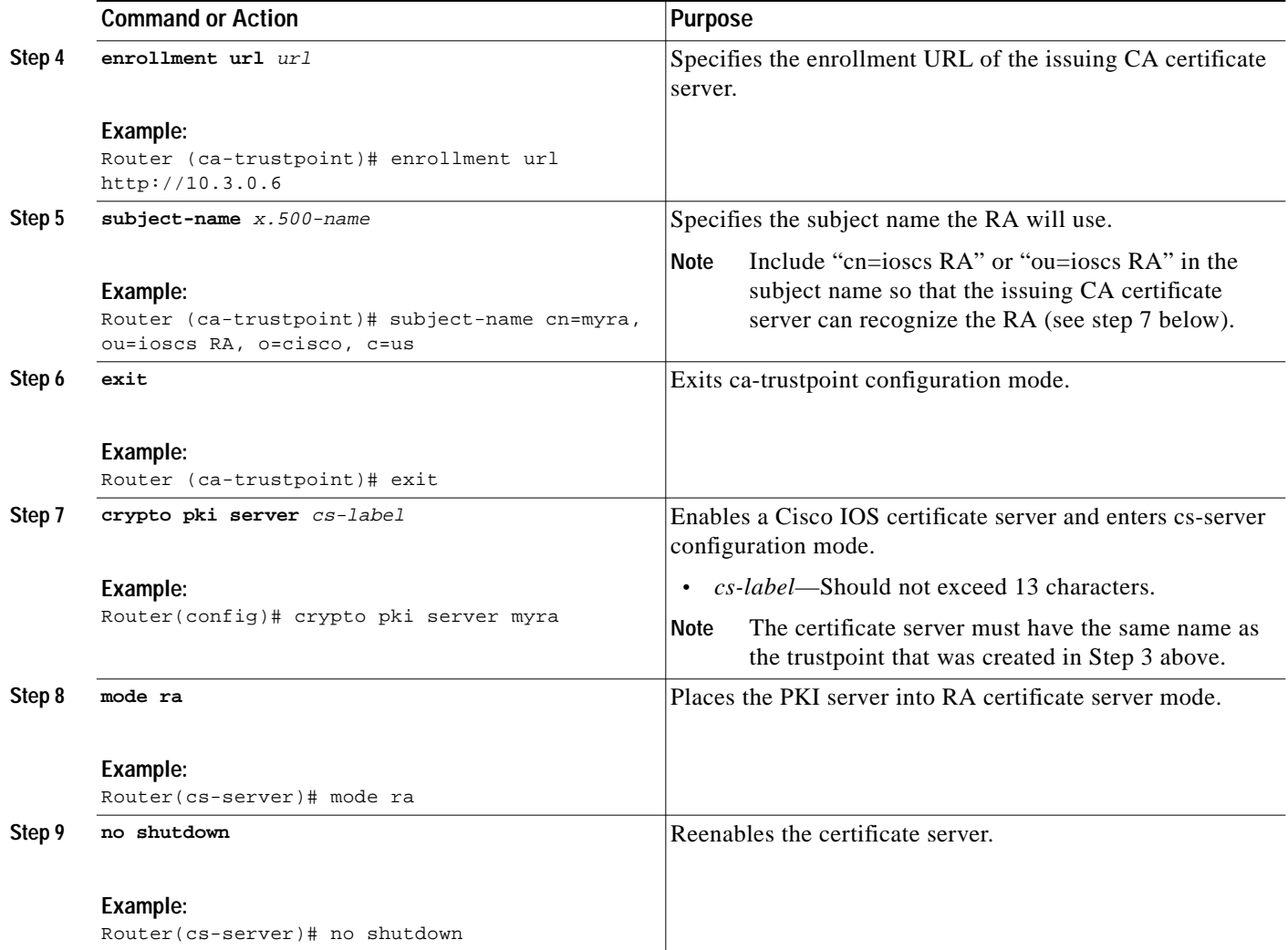

The following steps should be configured on the router that is running the issuing certificate server.

## **SUMMARY STEPS**

 $\sqrt{2}$ 

- **1. enable**
- **2. crypto pki server** *cs-label* **info requests**
- **3. crypto pki server** *cs-label* **grant** *req-id*
- **4. configure terminal**
- **5. crypto pki server** *cs-label*
- **6. grant ra-auto**

1

## **DETAILED STEPS**

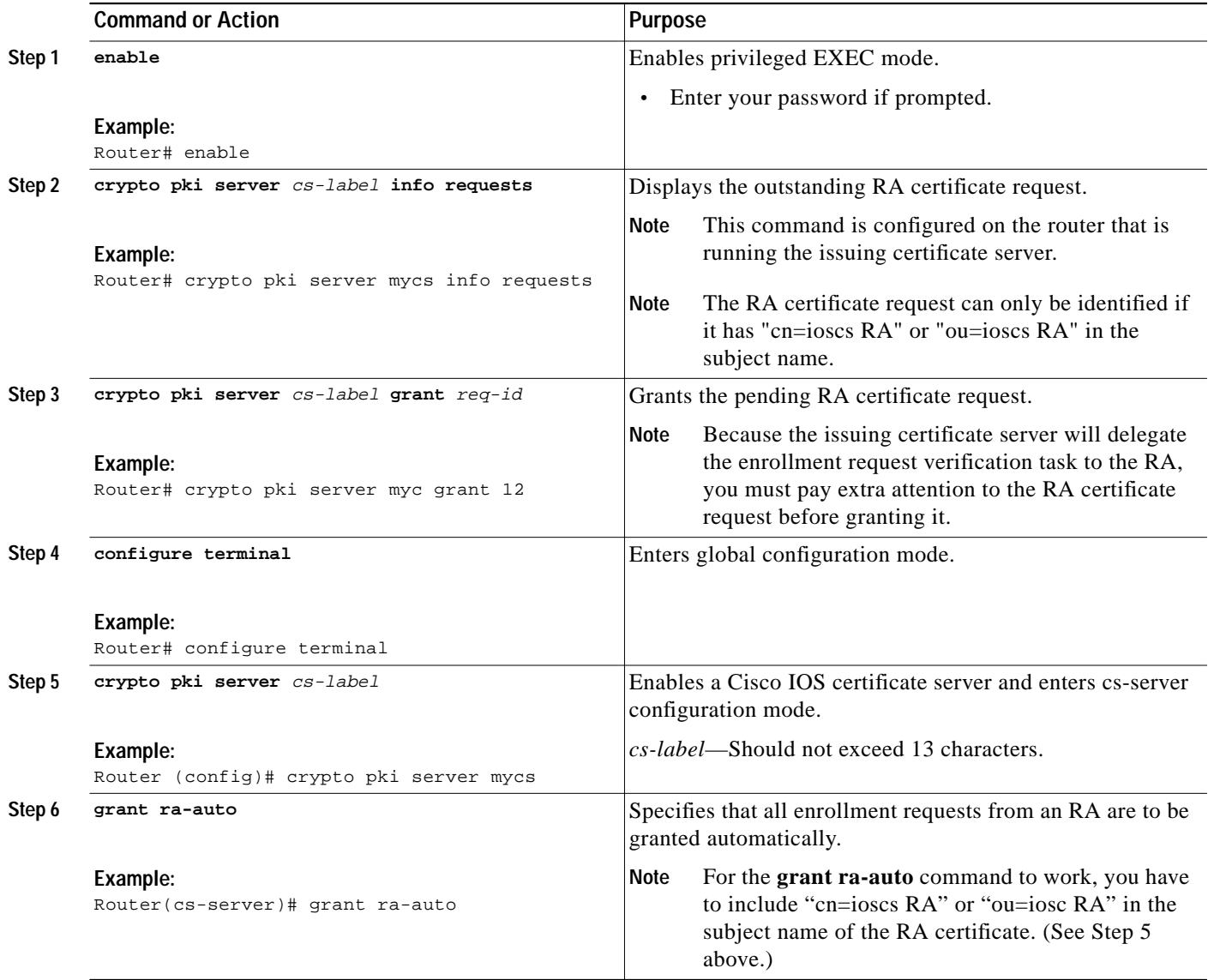

# <span id="page-19-0"></span>**Deleting a Certificate Server**

To delete a certificate server, perform the following steps.

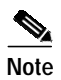

**Note** When a certificate server is deleted, the trustpoint and key are automatically deleted.

## **SUMMARY STEPS**

- **1. enable**
- **2. configure terminal**
- **3. no crypto pki server** *cs-label*

**The Second** 

#### **DETAILED STEPS**

I

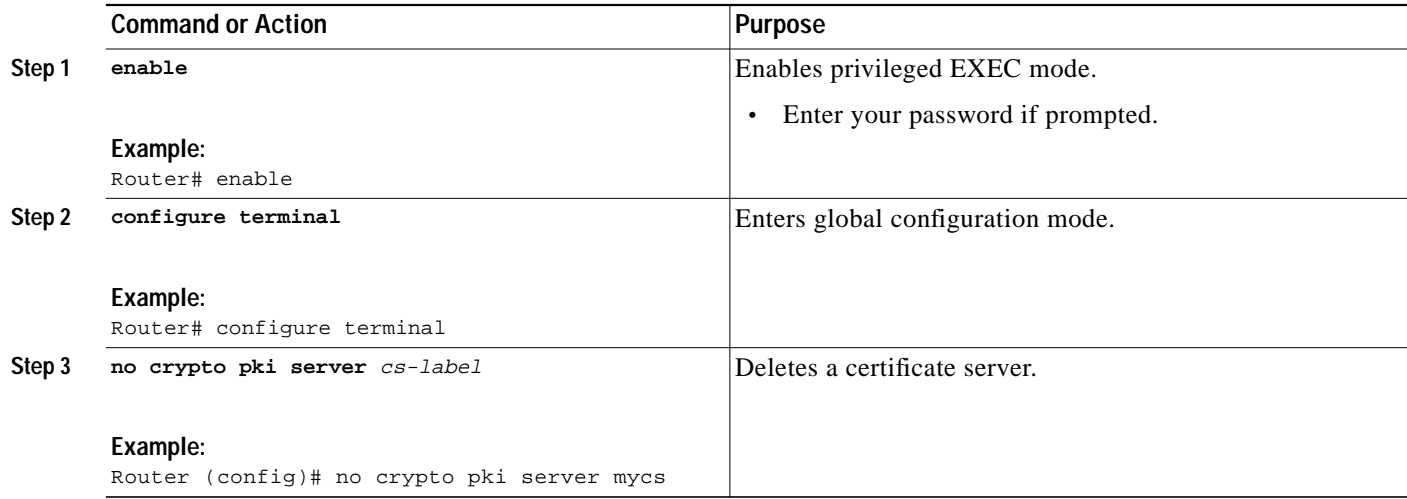

# <span id="page-20-0"></span>**Configuration Examples for Enabling a Certificate Server**

This section provides the following examples:

- **•** [Certificate Server Enabled on a Router: Example, page 21](#page-20-1)
- **•** [Basic Certificate Server Configuration: Example, page 21](#page-20-2)
- **•** [Removing Enrollment Requests from the Enrollment Request Database: Examples, page 22](#page-21-0)
- **•** [Autoarchiving the Certificate Server Root Keys: Examples, page 23](#page-22-0)
- **•** [Restoring a Certificate Server from Certificate Server Backup Files: Examples, page 25](#page-24-0)
- **•** [RA Mode Certificate Server: Examples, page 27](#page-26-0)

## <span id="page-20-1"></span>**Certificate Server Enabled on a Router: Example**

After a certificate server has been enabled on a router, the **show crypto pki server** command displays the following output:

Router# **show crypto pki server**

```
Certificate Server status:enabled, configured
 Granting mode is:manual
 Last certificate issued serial number:0x1
 CA certificate expiration timer:19:31:15 PST Nov 17 2006
 CRL NextUpdate timer:19:31:15 PST Nov 25 2003
 Current storage dir:nvram:
 Database Level:Minimum - no cert data written to storage
```
# <span id="page-20-2"></span>**Basic Certificate Server Configuration: Example**

The following example shows how to configure the certificate server "ca":

```
Router(config)# crypto pki server ca
Router(cs-server)# no shutdown
```
1

```
% Once you start the server, you can no longer change some of
% the configuration.
Are you sure you want to do this? [yes/no]: yes
% Generating 1024 bit RSA keys ...[OK]
% Certificate Server enabled.
Router(cs-server)# end
!
Router# show crypto pki server
Certificate Server ca:
    Status: enabled, configured
    CA cert fingerprint: 5A856122 4051347F 55E8C246 866D0AC3
    Granting mode is: manual
    Last certificate issued serial number: 0x1
    CA certificate expiration timer: 19:44:57 GMT Oct 14 2006
   CRL NextUpdate timer: 19:45:25 GMT Oct 22 2003
     Current storage dir: nvram:
     Database Level: Complete - all issued certs written as <serialnum>.cer
```
## <span id="page-21-0"></span>**Removing Enrollment Requests from the Enrollment Request Database: Examples**

The following examples show the enrollment requests that are currently in the Enrollment Request Database and the result after one of the enrollment requests has been removed from the database.

#### **Enrollment Request Currently in the Enrollment Request Database**

The following example shows that the **crypto pki server info requests** command has been used to display the enrollment requests that are currently in the Enrollment Request Database:

Router# **crypto pki server myserver info requests**

Enrollment Request Database:

```
RA certificate requests:
ReqID State Fingerprint SubjectName
------------------------------------------------------------------------
Router certificates requests:
ReqID State Fingerprint SubjectName
------------------------------------------------------------------------
2 pending 1B07F3021DAAB0F19F35DA25D01D8567 hostname=host1.cisco.com
1 denied 5322459D2DC70B3F8EF3D03A795CF636 hostname=host2.cisco.com
```
#### **crypto pki server remove Command Used to Remove One Enrollment Request**

The following example shows that the **crypto pki server remove** command has been used to remove Enrollment Request 1:

Router# **crypto pki server myserver remove 1**

#### **Enrollment Request Database After the Removal of One Enrollment Request**

The following example shows the result of the removal of Enrollment Request 1 from the Enrollment Request Database:

Router# **crypto pki server mycs info requests**

Enrollment Request Database:

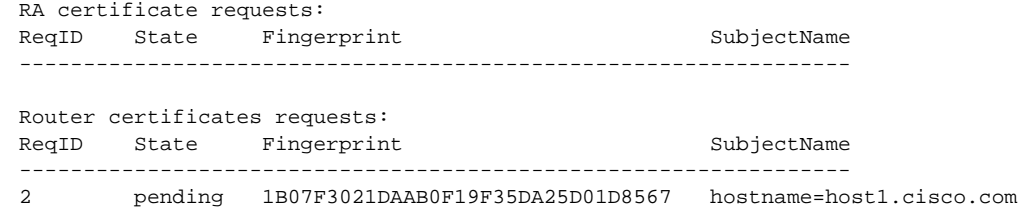

## <span id="page-22-0"></span>**Autoarchiving the Certificate Server Root Keys: Examples**

The following output configurations and examples show what you might see if the **database archive** command has not been configured (that is, using the default value); if the **database archive** command has been configured to set the CA certificate and CA key archive format as PEM, without configuring a password; and if the **database archive** command has been configured to set the CA certificate and CA key archive format as PKCS12, with a password configured. The last example is sample content of a PEM-formatted archive file.

**database archive Command Not Configured**

**Note** The default is PKCS12, and the prompt for the password is after "no shutdown."

```
Router (config)# crypto pki server myserver
Router (cs-server)# no shutdown
% Generating 1024 bit RSA keys ...[OK]
% Ready to generate the CA certificate.
%Some server settings cannot be changed after CA certificate generation.
Are you sure you want to do this? [yes/no]: y
% Exporting Certificate Server signing certificate and keys...
! Note the next two lines, which are asking for a password.
% Please enter a passphrase to protect the private key.
Password:
% Certificate Server enabled.
Router (cs-server)# end
Router# dir nvram:
Directory of nvram:/
  125 -rw- 1693 <no date> startup-config
  126 ---- 5 <no date> private-config
    1 -rw- 32 <no date> myserver.ser
    2 -rw- 214 <no date> myserver.crl
! Note the next line, which indicates PKCS12 format.
    3 -rw- 1499 <no date> myserver.p12
```
**database archive Command and pem Keyword Configured**

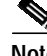

**Note** The prompt for the password is after "no shutdown."

```
Router (config)# crypto pki server myserver
Router (cs-server)# database archive pem
Router (cs-server)# no shutdown
```
ו

```
% Generating 1024 bit RSA keys ...[OK]
% Ready to generate the CA certificate.
%Some server settings cannot be changed after CA certificate generation.
Are you sure you want to do this? [yes/no]: y
% Exporting Certificate Server signing certificate and keys...
!Note the next two lines, which are asking for a password.
% Please enter a passphrase to protect the private key.
Password:
% Certificate Server enabled.
Router (cs-server)# end
Router# dir nvram
Directory of nvram:/
  125 -rw- 1693 <no date> startup-config
  126 ---- 5 <no date> private-config
    1 -rw- 32 <no date> myserver.ser
    2 -rw- 214 <no date> myserver.crl
! Note the next line showing that the format is PEM.
    3 -rw- 1705 <no date> myserver.pem
```
**database archive Command and pkcs12 Keyword (and Password) Configured**

```
la de la comparación de la comparación de la comparación de la comparación de la comparación de la comparación de la comparación de la comparación de la comparación de la comparación de la comparación de la comparación de
```
**Note** When the password is entered, it will be encrypted. However, it is recommended that you remove the password from the configuration after the archive has finished.

```
Router (config)# crypto pki server myserver
Router (cs-server)# database archive pkcs12 password cisco123
Router (cs-server)# no shutdown
% Generating 1024 bit RSA keys ...[OK]
% Ready to generate the CA certificate.
% Some server settings cannot be changed after CA certificate generation.
Are you sure you want to do this? [yes/no]: y
% Exporting Certificate Server signing certificate and keys...
! Note that you are not being prompted for a password.
% Certificate Server enabled.
Router (cs-server)# end
Router# dir nvram:
Directory of nvram:/
  125 -rw- 1693 <no date> startup-config
  126 ---- 5 <no date> private-config
    1 -rw- 32 <no date> myserver.ser
    2 -rw- 214 <no date> myserver.crl
! Note that the next line indicates that the format is PKCS12.
    3 -rw- 1499 <no date> myserver.p12
```
#### **PEM-Formatted Archive**

The following sample output shows that autoarchiving has been configured in PEM file format. The archive consists of the CA certificate and the CA private key. To restore the certificate server using the backup, you would have to import the PEM-formatted CA certificate and CA key individually. For more information about RSA key pairs and certificates in PEM format, see the document *Import of RSA Key Pair and Certificates in PEM Format.* (See the section "[Related Documents.](#page-28-1)")

**Note** In addition to the CA certificate and CA key archive file, you should also back up the serial file (.ser) and the CRL file (.crl) regularly. The serial file and the CRL file are both critical for CA operation if you need to restore your certificate server.

Router# **more nvram:mycs.pem**

```
-----BEGIN CERTIFICATE-----
MIIB9zCCAWCgAwIBAgIBATANBgkqhkiG9w0BAQQFADAPMQ0wCwYDVQQDEwRteWNz
MB4XDTA0MDgyNzAyMzI0NloXDTA3MDgyNzAyMzI0NlowDzENMAsGA1UEAxMEbXlj
czCBnzANBgkqhkiG9w0BAQEFAAOBjQAwgYkCgYEA1lZpKP4nGDJHgPkpYSkix7lD
nr23aMlZ9Kz5oo/qTBxeZ8mujpjYcZ0T8AZvoOiCuDnYMl796ZwpkMgjz1aZZbL+
BtuVvllsEOfhC+u/Ol/vxfGG5xpshoz/F5J3xdg5ZZuWWuIDAUYu9+QbI5feuG04
Z/BiPIb4AmGTP4B2MM0CAwEAAaNjMGEwDwYDVR0TAQH/BAUwAwEB/zAOBgNVHQ8B
Af8EBAMCAYYwHwYDVR0jBBgwFoAUKi/cuK6wkz+ZswVtb06vUJboEeEwHQYDVR0O
BBYEFCov3LiusJM/mbMFbW9Or1CW6BHhMA0GCSqGSIb3DQEBBAUAA4GBAKLOmoE2
4+NeOKEXMCXG1jcohK7O2HrkFfl/vpK0+q92PTnMUFhxLOqI8pWIq5CCgC7heace
OrTv2zcUAoH4rzx3Rc2USIxkDokWWQMLujsMm/SLIeHit0G5uj//GCcbgK20MAW6
ymf7+TmblSFljWzstoUXC2hLnsJIMq/KffaD
-----END CERTIFICATE-----
```
!The private key is protected by the password that is configured in "database archive pem password pwd" or that is entered when you are prompted for the password. -----BEGIN RSA PRIVATE KEY----- Proc-Type: 4,ENCRYPTED DEK-Info: DES-EDE3-CBC,106CE91FFD0A075E

```
zyiFC8rKv8Cs+IKsQG2QpsVpvDBHqZqBSM4D528bvZv7jzr6WuHj8E6zO+6G8R/A
zjsfTALo+e+ZDg7KMzbryHARvjskbqFdOMLlVIYBhCeSElKsskWB6chOuyPHJInW
JwC5YzZdZwOqcyLBP/xOYXcvjzzNfPAXZzN12VR8vWDNq/kHT+3Lplc8hY++ABMI
M+C9FB3dpNZzu5O1BZCJg46bqbkulaCCmScIDaVt0zDFZwWTSufiemmNxZBG4xS8
t5t+FEhmSfv8DAmwg4f/KVRFTm10phUArcLxQO38Al0W5YHHORdACnuzVUvHgco7
VT4XUTjO7qMhmJgFNWy1pu49fbdS2NnOn5IoiyAq5lk1KUPrz/WABWiCvLMylGnZ
kyMCWoaMtgS/vdx74BBCj09yRZJnLMlIi6SDofjCNTDHfmFEVg4LsSWCd4lP9OP8
0MqhP1D5VIx6PbMNwkWW12lpBbCCdesFRGHjZD2dOu96kHD7ItErx34CC8W04aG4
b7DLktUu6WNV6M8g3CAqJiC0V8ATlp+kvdHZVkXovgND5IU0OJpsj0HhGzKAGpOY
KTGTUekUboISjVVkI6efp1vO6temVL3Txg3KGhzWMJGrq1snghE0KnV8tkddv/9N
d/t1l+we9mrccTq50WNDnkEi/cwHI/0PKXg+NDNH3k3QGpAprsqGQmMPdqc5ut0P
86i4cF9078QwWg4Tpay3uqNH1Zz6UN0tcarVVNmDupFESUxYw10qJrrEYVRadu74
rKAU4Ey4xkAftB2kuqvr21Av/L+jne4kkGIoZYdB+p/M98pQRgkYyg==
-----END RSA PRIVATE KEY-----
```
## <span id="page-24-0"></span>**Restoring a Certificate Server from Certificate Server Backup Files: Examples**

The following example shows that restoration is from a PKCS12 archive and that the database URL is NVRAM (the default).

Router# **copy tftp://172.71.71.71/backup.ser nvram:mycs.ser** Destination filename [mycs.ser]?

32 bytes copied in 1.320 secs (24 bytes/sec) Router# **copy tftp://172.71.71.71/backup.crl nvram:mycs.crl** Destination filename [mycs.crl]?

```
214 bytes copied in 1.324 secs (162 bytes/sec)
Router# configure terminal
Router (config)# crypto pki import mycs pkcs12 tftp://172.71.71.71/backup.p12 cisco123
Source filename [backup.p12]?
CRYPTO_PKI: Imported PKCS12 file successfully.
```
1

```
Router (config)# crypto pki server mycs
! fill in any CS configuration here
Router (cs-server)# no shutdown
% Certificate Server enabled.
Router (cs-server)# end
Router# show crypto pki server
Certificate Server mycs:
     Status: enabled
     Server's current state: enabled
     Issuer name: CN=mycs
     CA cert fingerprint: 34885330 B13EAD45 196DA461 B43E813F
     Granting mode is: manual
     Last certificate issued serial number: 0x1
     CA certificate expiration timer: 01:49:13 GMT Aug 28 2007
     CRL NextUpdate timer: 01:49:16 GMT Sep 4 2004
     Current storage dir: nvram:
     Database Level: Minimum - no cert data written to storage
```
The following example shows that restoration is from a PEM archive and that the database URL is flash:

```
Router# copy tftp://172.71.71.71/backup.ser flash:mycs.ser
Destination filename [mycs.ser]?
32 bytes copied in 1.320 secs (24 bytes/sec)
Router# copy tftp://172.71.71.71/backup.crl flash:mycs.crl
Destination filename [mycs.crl]?
214 bytes copied in 1.324 secs (162 bytes/sec)
Router# configure terminal
! Because CA cert has Digital Signature usage, you need to import using the "usage-keys"
keyword
Router (config)# crypto ca import mycs pem usage-keys terminal cisco123
% Enter PEM-formatted CA certificate.
% End with a blank line or "quit" on a line by itself.
! Paste the CA cert from .pem archive.
-----BEGIN CERTIFICATE-----
MIIB9zCCAWCgAwIBAgIBATANBgkqhkiG9w0BAQQFADAPMQ0wCwYDVQQDEwRteWNz
MB4XDTA0MDkwMjIxMDI1NloXDTA3MDkwMjIxMDI1NlowDzENMAsGA1UEAxMEbXlj
czCBnzANBgkqhkiG9w0BAQEFAAOBjQAwgYkCgYEAuGnnDXJbpDDQwCuKGs5Zg2rc
K7ZJauSUotTmWYQvNx+ZmWrUs5/j9Ee5FV2YonirGBQ9mc6u163kNlrIPFck062L
GpahBhNmKDgod1o2PHTnRlZpEZNDIqU2D3hACgByxPjrY4vUnccV36ewLnQnYpp8
szEu7PYTJr5dU5ltAekCAwEAAaNjMGEwDwYDVR0TAQH/BAUwAwEB/zAOBgNVHQ8B
Af8EBAMCAYYwHwYDVR0jBBgwFoAUaEEQwYKCQ1dm9+wLYBKRTlzxaDIwHQYDVR0O
BBYEFGhBEMGCgkNXZvfsC2ASkU5c8WgyMA0GCSqGSIb3DQEBBAUAA4GBAHyhiv2C
mH+vswkBjRA1Fzzk8ttu9s5kwqG0dXp25QRUWsGlr9nsKPNdVKt3P7p0A/KochHe
eNiygiv+hDQ3FVnzsNv983le6O5jvAPxc17RO1BbfNhqvEWMsXdnjHOcUy7XerCo
+bdPcUf/eCiZueH/BEy/SZhD7yovzn2cdzBN
-----END CERTIFICATE-----
% Enter PEM-formatted encrypted private SIGNATURE key.
% End with "quit" on a line by itself.
! Paste the CA private key from .pem archive.
-----BEGIN RSA PRIVATE KEY-----
Proc-Type: 4,ENCRYPTED
DEK-Info: DES-EDE3-CBC,5053DC842B04612A
1CnlF5Pqvd0zp2NLZ7iosxzTy6nDeXPpNyJpxB5q+V29IuY8Apb6TlJCU7YrsEB/
```

```
nBTK7K76DCeGPlLpcuyEI171QmkQJ2gA0QhC0LrRo09WrINVH+b4So/y7nffZkVb
p2yDpZwqoJ8cmRH94Tie0YmzBtEh6ayOud11z53qbrsCnfSEwszt1xrW1MKrFZrk
/fTy6loHzGFzl3BDj4r5gBecExwcPp74ldHO+Ld4Nc9egG8BYkeBCsZZOQNVhXLN
I0tODOs6hP915zb6OrZFYv0NK6grTBO9D8hjNZ3U79jJzsSP7UNzIYHNTzRJiAyu
i56Oy/iHvkCSNUIK6zeIJQnW4bSoM1BqrbVPwHU6QaXUqlNzZ8SDtw7ZRZ/rHuiD
RTJMPbKquAzeuBss1132OaAUJRStjPXgyZTUbc+cWb6zATNws2yijPDTR6sRHoQL
47wHMr2Yj80VZGgkCSLAkL88ACz9TfUiVFhtfl6xMC2yuFl+WRk1XfF5VtWe5Zer
3Fn1DcBmlF7O86XUkiSHP4EV0cI6n5ZMzVLx0XAUtdAl1gD94y1V+6p9PcQHLyQA
pGRmj5IlSFw90aLafgCTbRbmC0ChIqHy91UFa1ub0130+yu7LsLGRlPmJ9NE61JR
```

```
bjRhlUXItRYWY7C4M3m/0wz6fmVQNSumJM08RHq6lUB3olzIgGIZlZkoaESrLG0p
qq2AENFemCPF0uhyVS2humMHjWuRr+jedfc/IMl7sLEgAdqCVCfV3RZVEaNXBud1
4QjkuTrwaTcRXVFbtrVioT/puyVUlpA7+k7w+F5TZwUV08mwvUEqDw==
-----END RSA PRIVATE KEY-----
quit
% Enter PEM-formatted SIGNATURE certificate.
% End with a blank line or "quit" on a line by itself.
! Paste the CA cert from .pem archive again.
-----BEGIN CERTIFICATE-----
MIIB9zCCAWCgAwIBAgIBATANBgkqhkiG9w0BAQQFADAPMQ0wCwYDVQQDEwRteWNz
MB4XDTA0MDkwMjIxMDI1NloXDTA3MDkwMjIxMDI1NlowDzENMAsGA1UEAxMEbXlj
czCBnzANBgkqhkiG9w0BAQEFAAOBjQAwgYkCgYEAuGnnDXJbpDDQwCuKGs5Zg2rc
K7ZJauSUotTmWYQvNx+ZmWrUs5/j9Ee5FV2YonirGBQ9mc6u163kNlrIPFck062L
GpahBhNmKDgod1o2PHTnRlZpEZNDIqU2D3hACgByxPjrY4vUnccV36ewLnQnYpp8
szEu7PYTJr5dU5ltAekCAwEAAaNjMGEwDwYDVR0TAQH/BAUwAwEB/zAOBgNVHQ8B
Af8EBAMCAYYwHwYDVR0jBBgwFoAUaEEQwYKCQ1dm9+wLYBKRTlzxaDIwHQYDVR0O
BBYEFGhBEMGCgkNXZvfsC2ASkU5c8WgyMA0GCSqGSIb3DQEBBAUAA4GBAHyhiv2C
mH+vswkBjRA1Fzzk8ttu9s5kwqG0dXp25QRUWsGlr9nsKPNdVKt3P7p0A/KochHe
eNiygiv+hDQ3FVnzsNv983le6O5jvAPxc17RO1BbfNhqvEWMsXdnjHOcUy7XerCo
+bdPcUf/eCiZueH/BEy/SZhD7yovzn2cdzBN
-----END CERTIFICATE-----
% Enter PEM-formatted encrypted private ENCRYPTION key.
% End with "quit" on a line by itself.
! Because the CA cert only has Digital Signature usage, skip the encryption part.
quit.
% PEM files import succeeded.
Router (config)# crypto pki server mycs
Router (cs-server)# database url flash:
! Fill in any CS configuration here.
Router (cs-server)# no shutdown
% Certificate Server enabled.
Router (cs-server)# end
Router # show crypto pki server
Certificate Server mycs:
    Status: enabled
    Server's current state: enabled
    Issuer name: CN=mycs
    CA cert fingerprint: F04C2B75 E0243FBC 19806219 B1D77412
    Granting mode is: manual
    Last certificate issued serial number: 0x2
    CA certificate expiration timer: 21:02:55 GMT Sep 2 2007
     CRL NextUpdate timer: 21:02:58 GMT Sep 9 2004
     Current storage dir: flash:
     Database Level: Minimum - no cert data written to storage
```
## <span id="page-26-0"></span>**RA Mode Certificate Server: Examples**

The following output is typical of what you might see after having configured an RA mode certificate server:

```
Router-ra (config)# crypto pki trustpoint myra
Router-ra (ca-trustpoint)# enrollment url http://10.3.0.17
! Include "cn=ioscs RA" or "ou=ioscs RA" in the subject-name.
Router-ra (ca-trustpoint)# subject-name cn=myra, ou=ioscs RA, o=cisco, c=us
Router-ra (ca-trustpoint)# exit
Router-ra (config)# crypto pki server myra
Router-ra (cs-server)# mode ra
Router-ra (cs-server)# no shutdown
% Generating 1024 bit RSA keys ...[OK]
```
1

```
Certificate has the following attributes:
Fingerprint MD5: 32661452 0DDA3CE5 8723B469 09AB9E85
Fingerprint SHA1: 9785BBCD 6C67D27C C950E8D0 718C7A14 C0FE9C38
% Do you accept this certificate? [yes/no]: yes
Trustpoint CA certificate accepted.
% Ready to request the CA certificate.
%Some server settings cannot be changed after the CA certificate has been requested.
Are you sure you want to do this? [yes/no]: yes
%
% Start certificate enrollment ..
% Create a challenge password. You will need to verbally provide this
    password to the CA administrator in order to revoke your certificate.
    For security reasons your password will not be saved in the configuration.
    Please make a note of it.
Password:
Re-enter password:
% The subject name in the certificate will include: cn=myra, ou=ioscs RA, o=cisco, c=us
% The subject name in the certificate will include: Router-ra.cisco.com
% Include the router serial number in the subject name? [yes/no]: no
% Include an IP address in the subject name? [no]: no
Request certificate from CA? [yes/no]: yes
% Certificate request sent to Certificate Authority
% The certificate request fingerprint will be displayed.
% The 'show crypto pki certificate' command will also show the fingerprint.
% Enrollment in progress...
Router-ra (cs-server)#
Sep 15 22:32:40.197: CRYPTO_PKI: Certificate Request Fingerprint MD5: 82B41A76 AF4EC87D
AAF093CD 07747D3A
Sep 15 22:32:40.201: CRYPTO_PKI: Certificate Request Fingerprint SHA1: 897CDF40 C6563EAA
0FED05F7 0115FD3A 4FFC5231
Sep 15 22:34:00.366: %PKI-6-CERTRET: Certificate received from Certificate Authority
Router-ra (cs-server)#
Router-ra(cs-server)# end
Router-ra# show crypto pki server
Certificate Server myra:
    Status: enabled
    Issuer name: CN=myra
```
 CA cert fingerprint: 32661452 0DDA3CE5 8723B469 09AB9E85 ! Note that the certificate server is running in RA mode Server configured in RA mode RA cert fingerprint: C65F5724 0E63B3CC BE7AE016 BE0D34FE Granting mode is: manual Current storage dir: nvram: Database Level: Minimum - no cert data written to storage

The following output shows the enrollment request database of the issuing certificate server after the RA has been enabled:

**Note** The RA certificate request is recognized by the issuing certificate server because "ou=ioscs RA" is listed in the subject name.

```
Router-ca# crypto pki server mycs info request
Enrollment Request Database:
```

```
Subordinate CA certificate requests:
ReqID State Fingerprint SubjectName
--------------------------------------------------------------
! The request is identified as RA certificate request.
RA certificate requests:
ReqID State Fingerprint SubjectName
--------------------------------------------------------------
12 pending 88F547A407FA0C90F97CDE8900A30CB0
hostname=Router-ra.cisco.com,cn=myra,ou=ioscs RA,o=cisco,c=us
Router certificates requests:
ReqID State Fingerprint SubjectName
--------------------------------------------------------------
```

```
! Issue the RA certificate.
Router-ca# crypto pki server mycs grant 12
```
The following output shows that the issuing certificate server is configured to issue a certificate automatically if the request comes from an RA:

```
Router-ca(config)# crypto pki server mycs
Router-ca (cs-server)# grant ra-auto
% This will cause all certificate requests already authorized by known RAs to be
automatically granted.
Are you sure you want to do this? [yes/no]: yes
Router-ca (cs-server)# end
Router-ca# show crypto pki server
Certificate Server mycs:
    Status: enabled
    Server's current state: enabled
    Issuer name: CN=mycs
    CA cert fingerprint: 32661452 0DDA3CE5 8723B469 09AB9E85
     ! Note that the certificate server will issue certificate for requests from the RA.
    Granting mode is: auto for RA-authorized requests, manual otherwise
    Last certificate issued serial number: 0x2
    CA certificate expiration timer: 22:29:37 GMT Sep 15 2007
    CRL NextUpdate timer: 22:29:39 GMT Sep 22 2004
    Current storage dir: nvram:
    Database Level: Minimum - no cert data written to storage
```
# <span id="page-28-0"></span>**Additional References**

The following sections provide references related to the Cisco IOS Certificate Server feature.

## <span id="page-28-1"></span>**Related Documents**

 $\mathbf I$ 

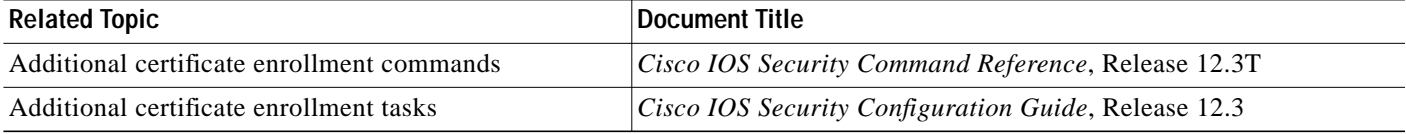

ן

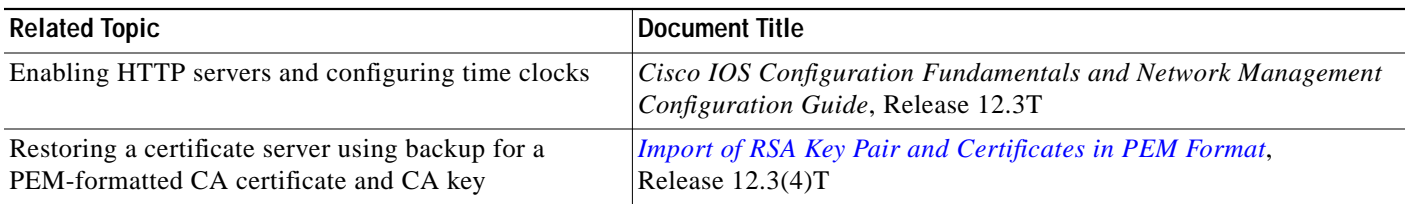

# **Standards**

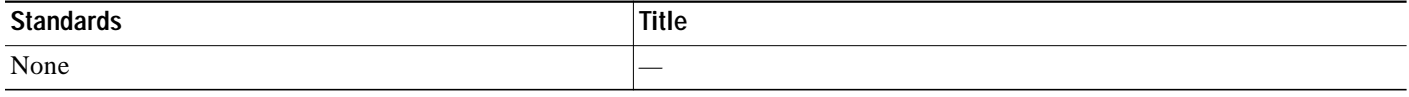

## **MIBs**

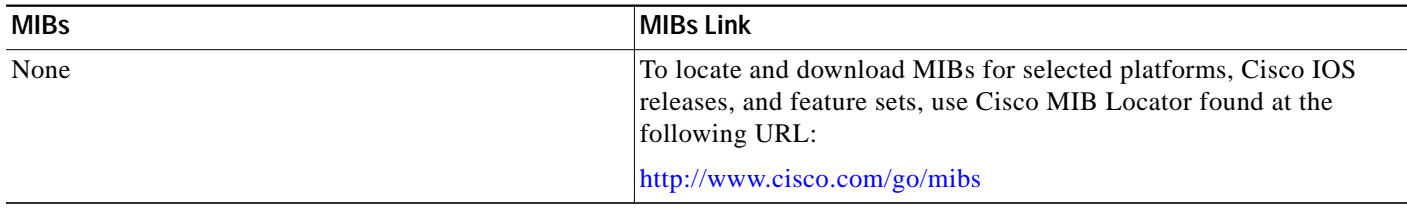

# **RFCs**

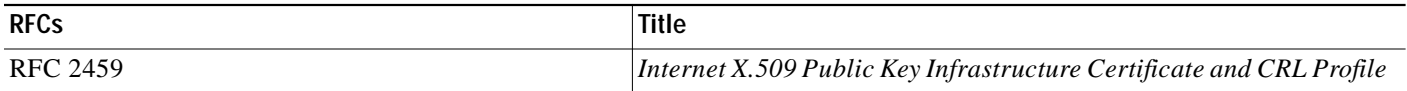

# **Technical Assistance**

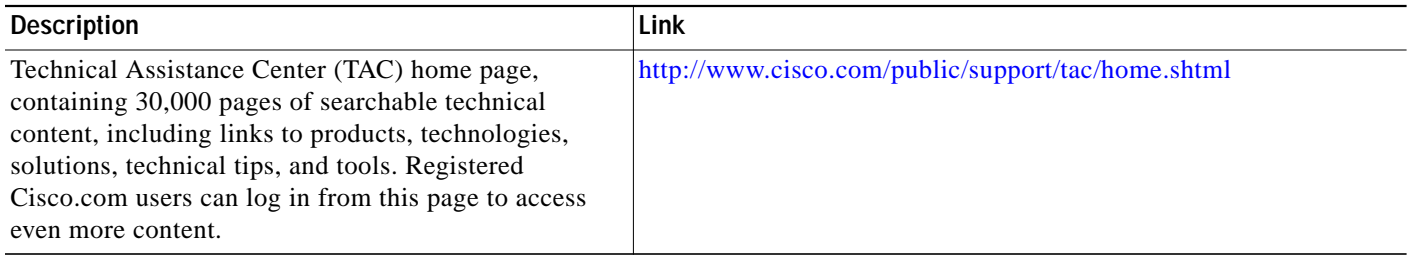

# <span id="page-29-0"></span>**Command Reference**

This section documents new commands. All other commands used with this feature are documented in the Cisco IOS Release 12.3 T command reference publications.

## **Global Configuration Command**

**• [crypto pki server](#page-33-0)**

**The Second** 

**Certificate Server Configuration Commands**

- **• [cdp-url](#page-31-0)**
- **• [database \(certificate server\)](#page-46-0)**
- **• [database archive](#page-48-0)**
- **• [database level](#page-50-0)**
- **• [database url](#page-52-0)**
- **• [grant auto](#page-56-0)**
- **• [grant none](#page-57-0)**
- **• [grant ra-auto](#page-58-0)**
- **• [issuer-name](#page-59-0)**
- **• [lifetime \(certificate server\)](#page-60-0)**
- **• [lifetime crl](#page-61-0)**
- **• [lifetime enrollment-request](#page-62-0)**
- **• [shutdown](#page-65-0)**

#### **Privileged EXEC Commands**

- **• [crypto pki server grant](#page-35-0)**
- **• [crypto pki server info crl](#page-36-0)**
- **• [crypto pki server info requests](#page-37-0)**
- **• [crypto pki server password generate](#page-39-0)**
- **• [crypto pki server reject](#page-40-0)**
- **• [crypto pki server remove](#page-41-0)**
- **• [crypto pki server request pkcs10](#page-42-0)**
- **• [crypto pki server revoke](#page-45-0)**
- **• [debug crypto pki server](#page-54-0)**
- **• [show crypto pki server](#page-63-0)**

 $\lceil$ 

ן

# <span id="page-31-0"></span>**cdp-url**

To specify a certificate revocation list (CRL) distribution point (CDP) to be used in certificates that are issued by the certificate server, use the **cdp-url** command in certificate server configuration mode. To remove a CDP from your configuration, use the **no** form of this command.

**cdp-url** *url*

**no cdp-url** *url*

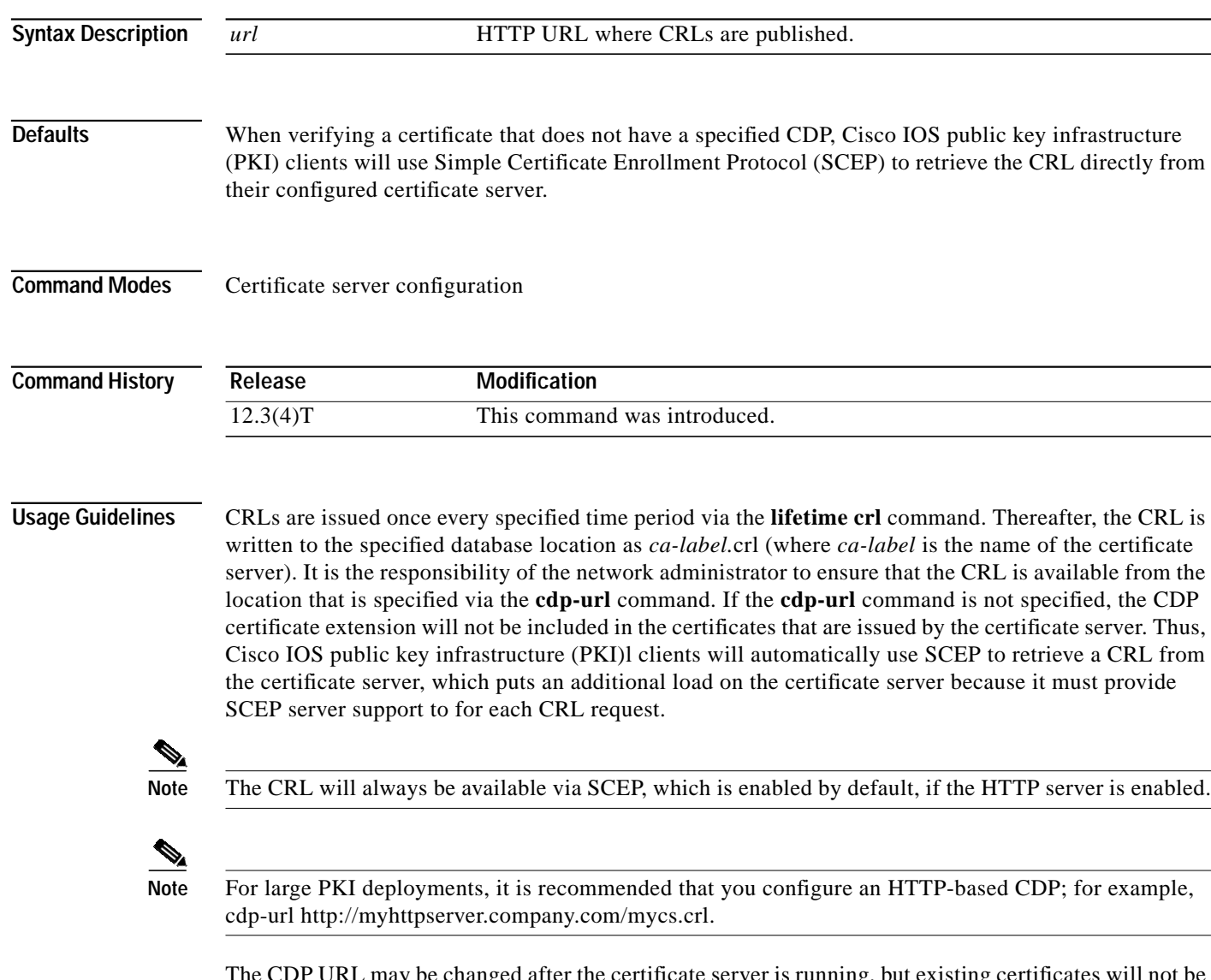

The CDP URL may be changed after the certificate server is running, but existing certificates will not be reissued with the new CDP that is specified via the **cdp-url** command.

The certificate server supports only one CDP; thus, all certificates that are issued include the same CDP.

**Examples** The following example shows how to configure a CDP:

```
Router(config)# crypto pki server aaa
Router(cs-server)# database level minimum
Router(cs-server)# database url tftp://10.1.1.1/johndoe/
Router(cs-server)# issuer-name CN=aaa
Router(cs-server)# cdp-url http://msca-root.cisco.com/certEnroll/aaa.crl
```
#### **Verifying a CDP Configuration**

The following example is sample output from the **show crypto ca certificates** command, which allows you to verify the specified CDP. In this example, the CDP is "http://msca-root.cisco.com/certEnroll/aaa.crl."

Router# **show crypto ca certificates**

```
Certificate
  Status: Available
  Certificate Serial Number: 03
  Certificate Usage: General Purpose
  Issuer:
    CN = aaa
  Subject:
    Name: Router.cisco.com
    OID.1.2.840.113549.1.9.2 = Router.cisco.com
  CRL Distribution Point:
    http://msca-root.cisco.com/certEnroll/aaa.crl
  Validity Date:
    start date: 18:44:49 GMT Jun 6 2003
    end date: 18:44:49 GMT Jun 5 2004
    renew date: 00:00:00 GMT Jan 1 1970
  Associated Trustpoints: bbb
```
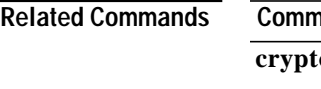

 $\mathbf I$ 

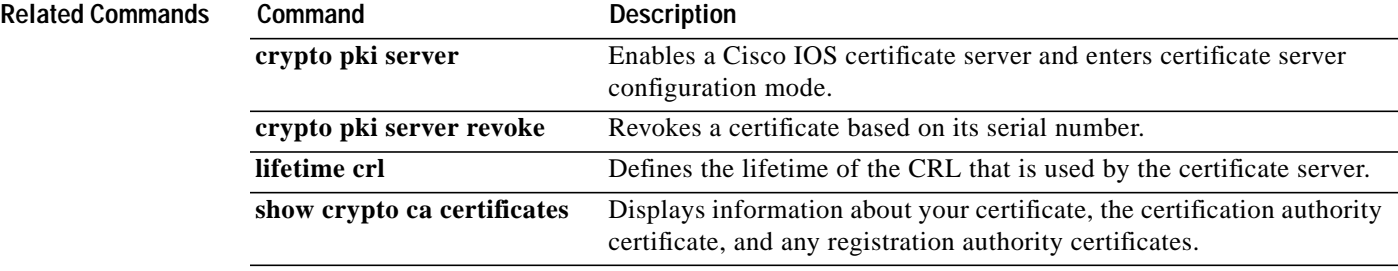

ן

# <span id="page-33-0"></span>**crypto pki server**

To enable a Cisco IOS certificate server and enter certificate server configuration mode, use the **crypto pki server** command in global configuration mode. To disable a certificate server (which is the default functionality), use the **no** form of this command.

**crypto pki server** *cs-label*

**no crypto pki server** *cs-label*

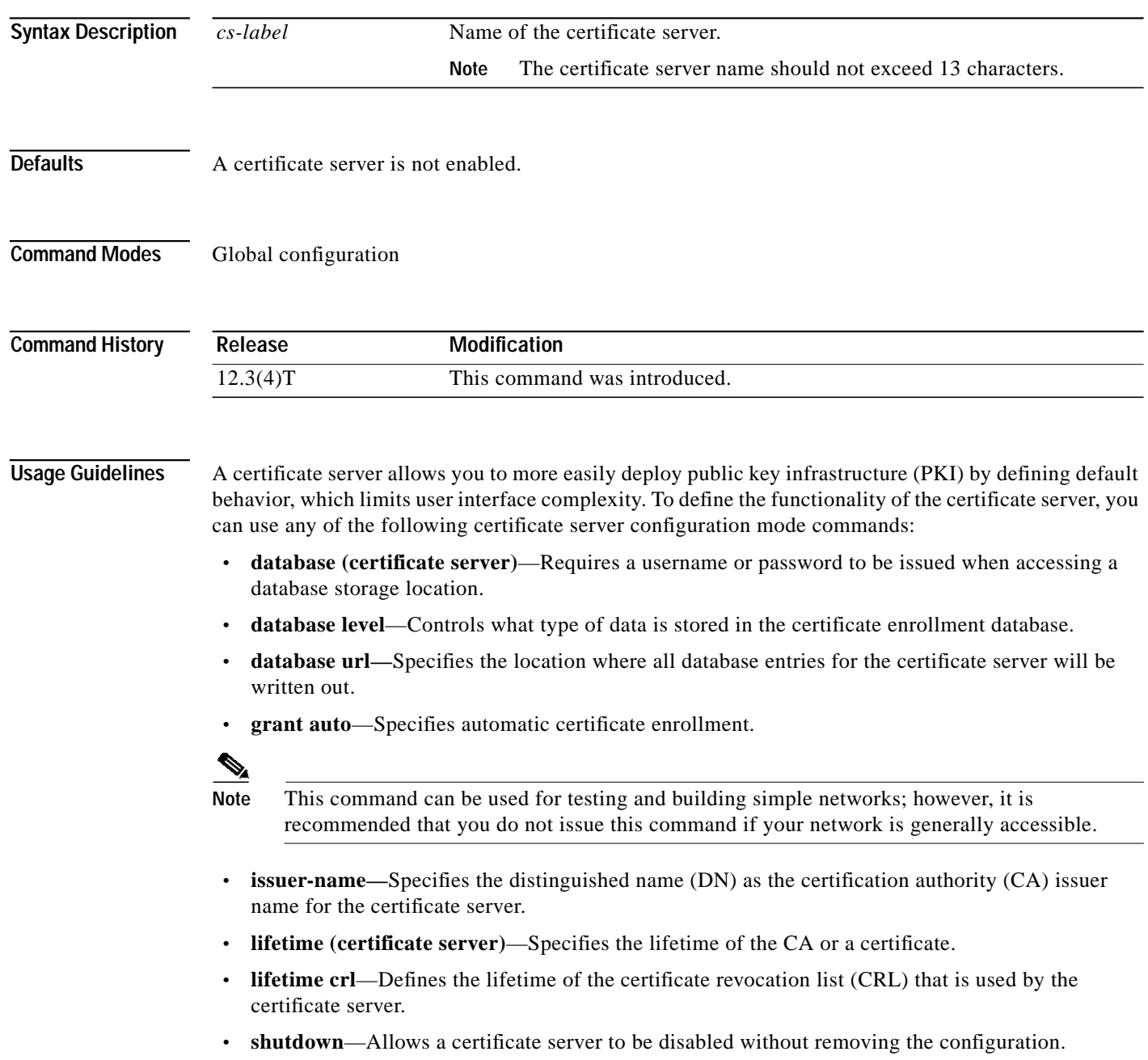

I

 $\sqrt{2}$ 

a l

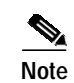

**Note** All of these commands are optional; thus, any basic certificate server functionality that is not specified via the command-line interface (CLI) will use the default value.

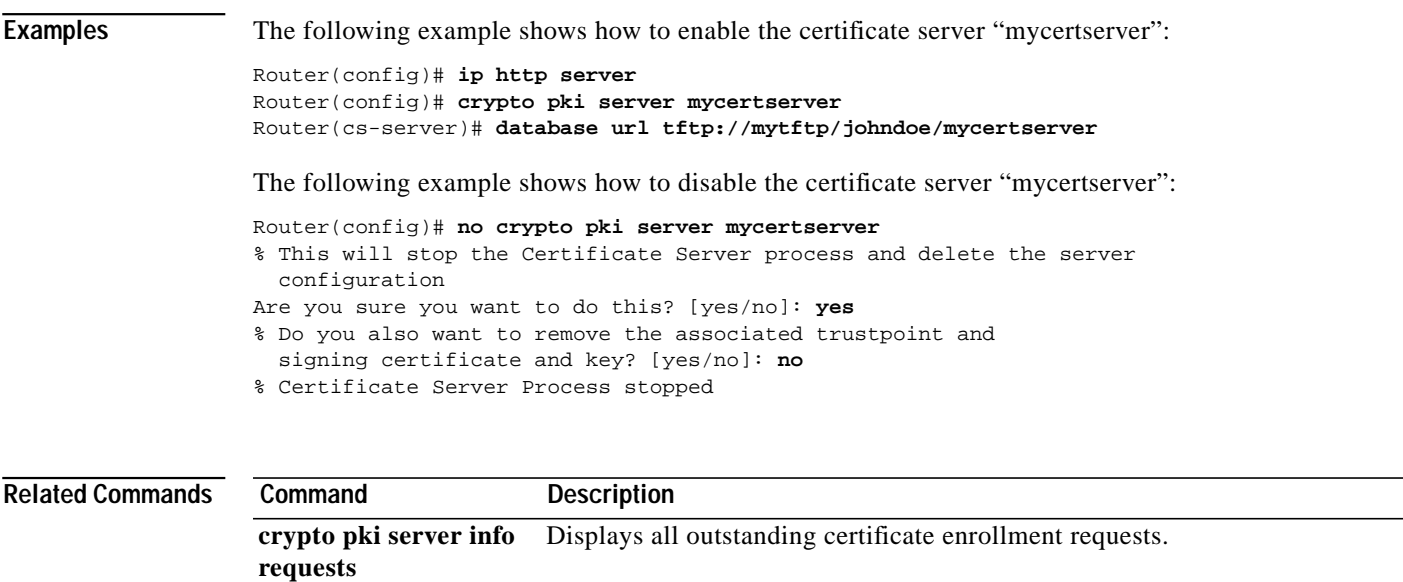

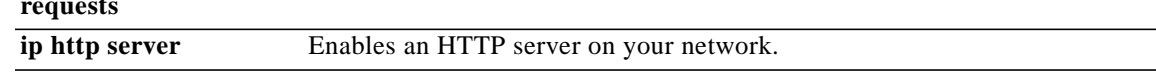

ш

ן

# <span id="page-35-0"></span>**crypto pki server grant**

To grant all or certain simple certificate enrollment protocol (SCEP) requests, use the **crypto pki server grant** command in privileged EXEC mode.

**crypto pki server** *cs-label* **grant** {**all** | *req-id*}

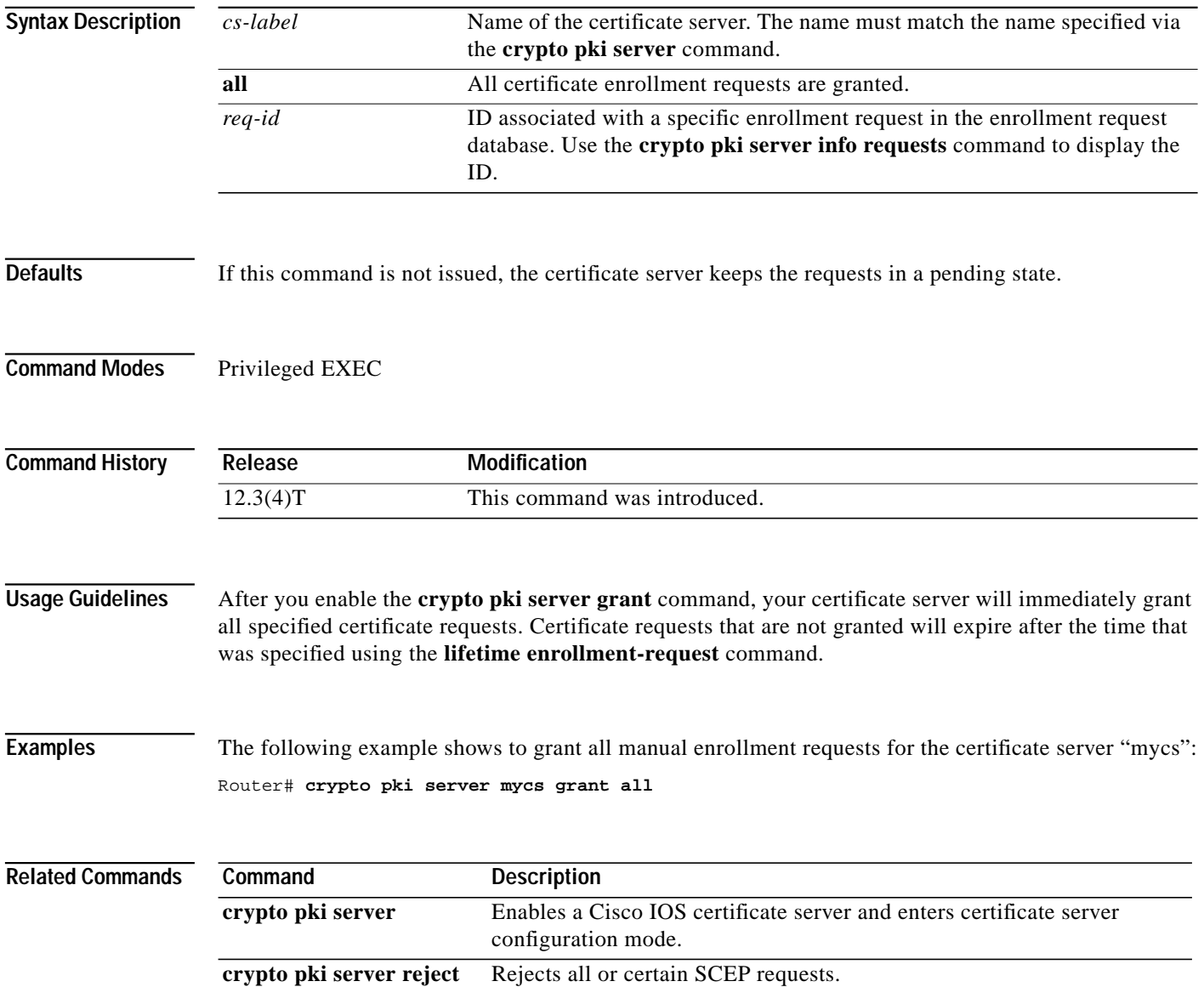

 $\sqrt{2}$ 

# <span id="page-36-0"></span>**crypto pki server info crl**

To display information regarding the status of the current certificate revocation list (CRL), use the **crypto pki server info crl** command in privileged EXEC mode.

**crypto pki server** *cs-label* **info crl**

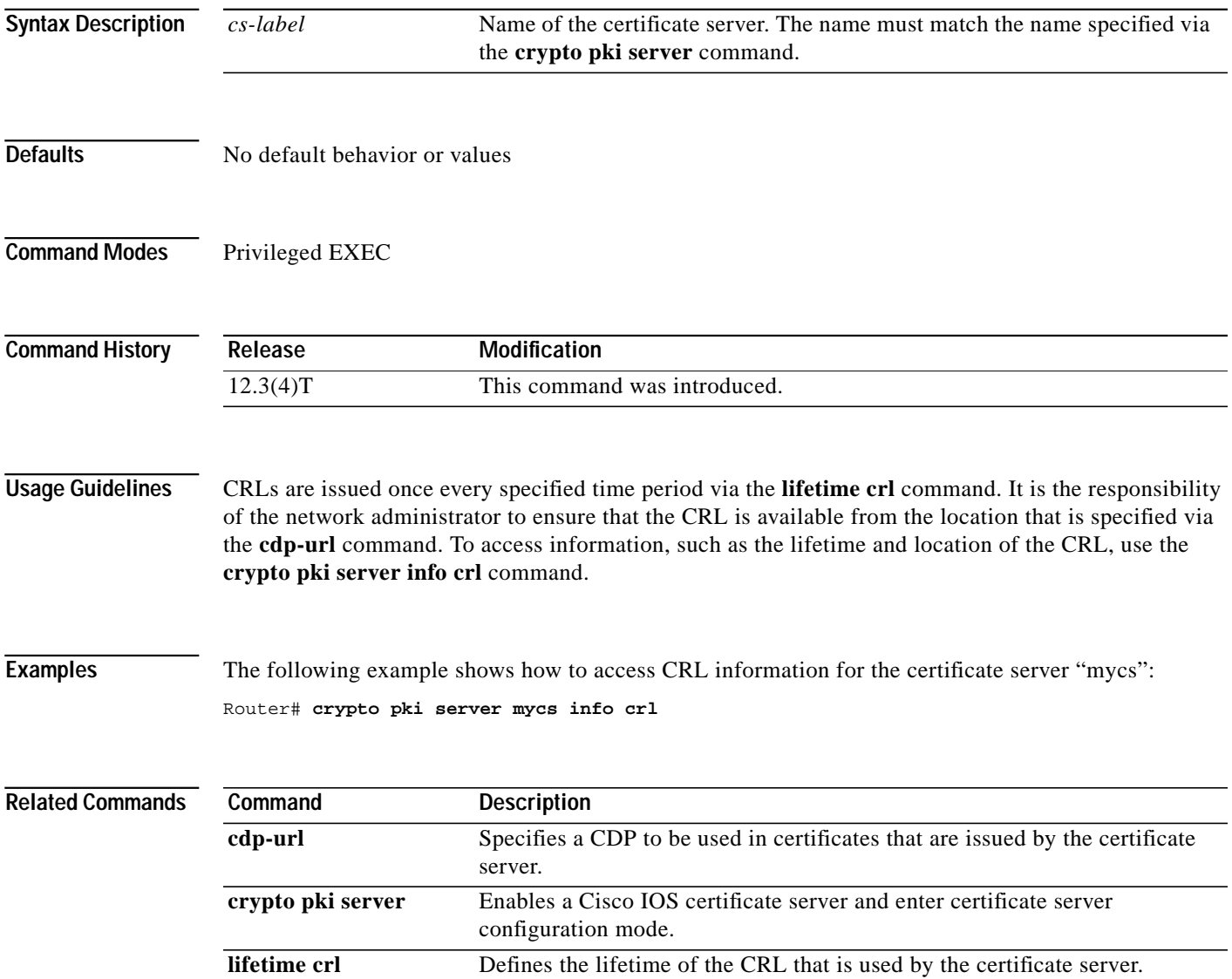

 $\blacksquare$ 

ן

# <span id="page-37-0"></span>**crypto pki server info requests**

To display all outstanding certificate enrollment requests, use the **crypto pki server info requests** command in privileged EXEC mode.

**crypto pki server** *cs-label* **info requests**

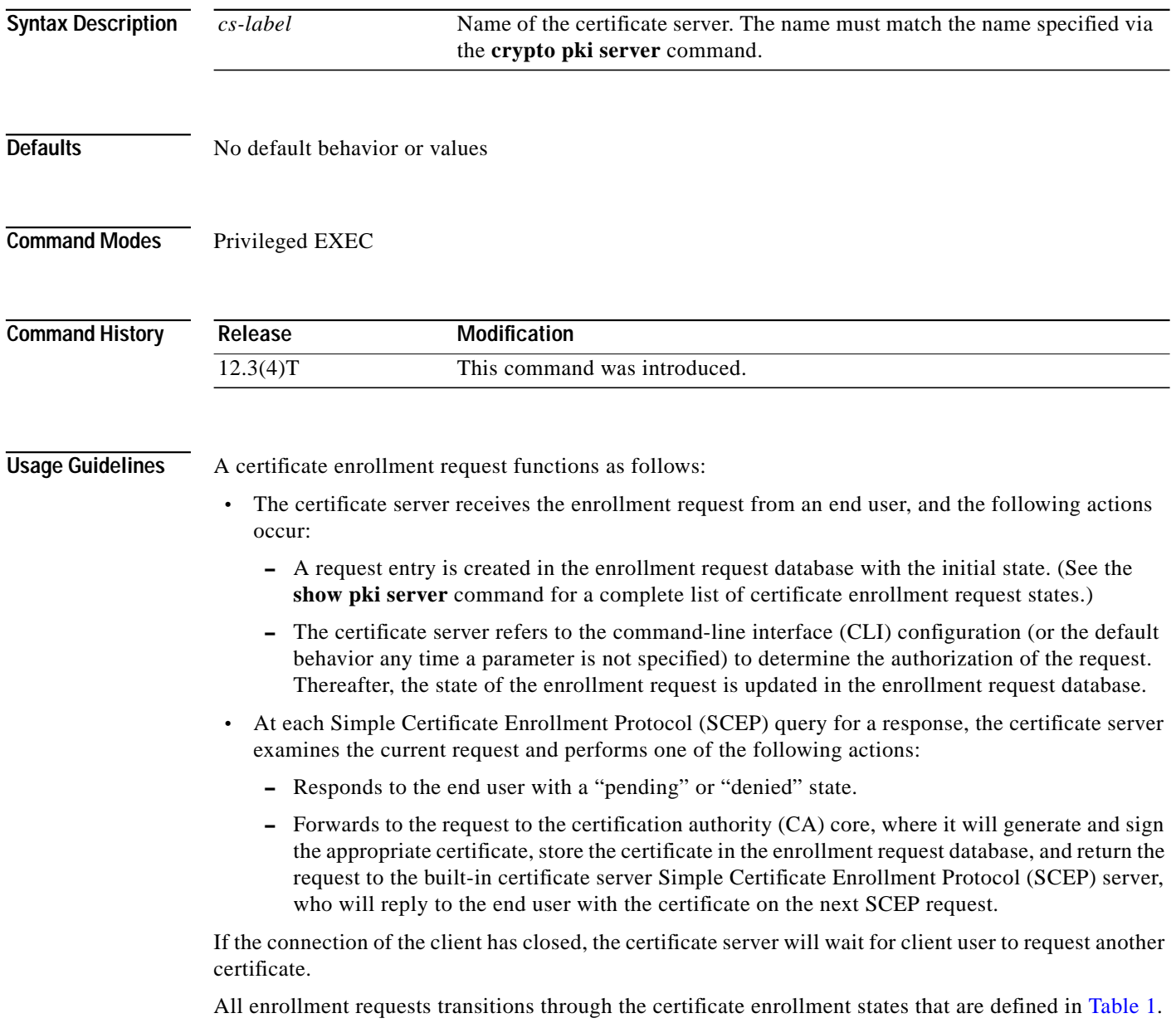

a pro

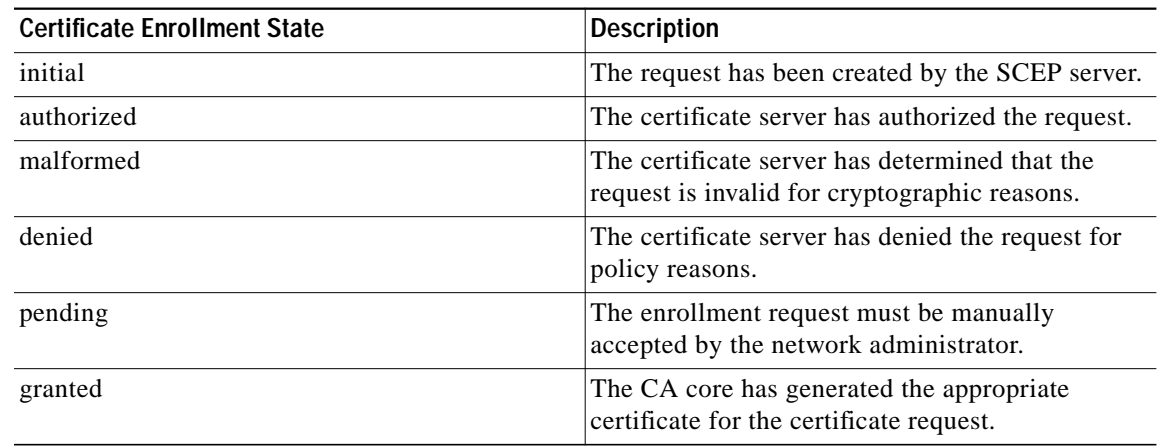

### *Table 3 Certificate Enrollment Request State Descriptions*

 $\sqrt{2}$ 

**Examples** The following example shows output for the certificate server "certsrv1," which has a pending certificate enrollment request:

Router# **crypto pki server certsrv1 info requests**

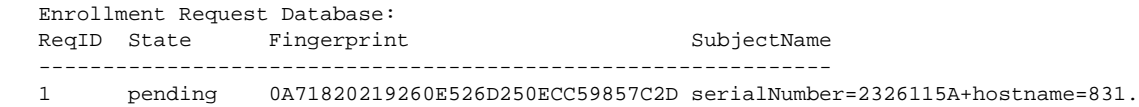

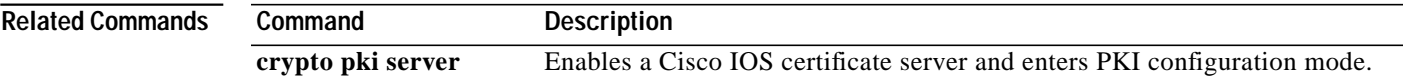

ш

ן

# <span id="page-39-0"></span>**crypto pki server password generate**

To generate a password for simple certificate enrollment protocol (SCEP) requests that can be used only one time, use the **crypto pki server password generate** command in privileged EXEC mode.

**crypto pki server** *cs-label* **password generate** [*minutes*]

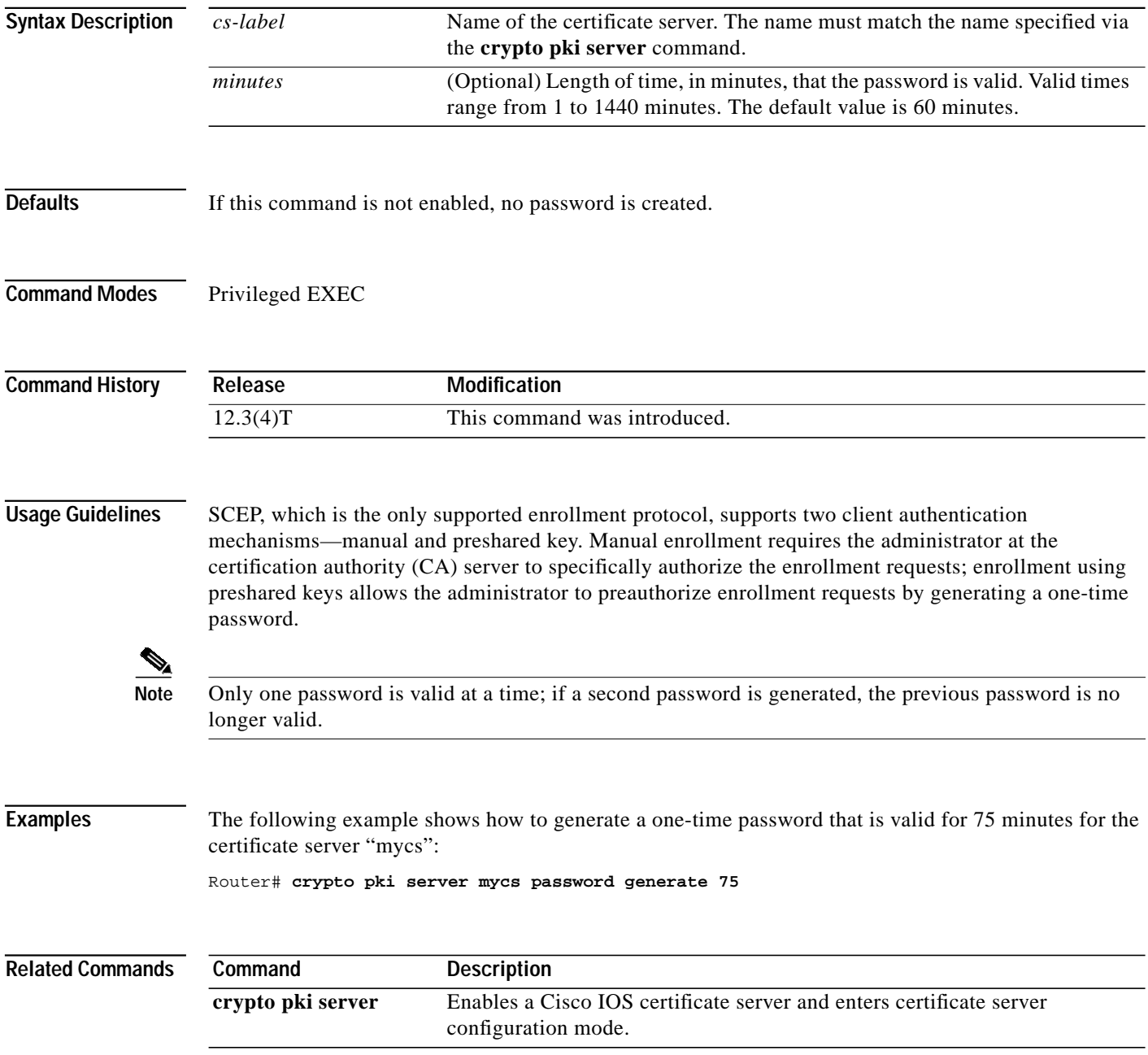

 $\sqrt{2}$ 

# <span id="page-40-0"></span>**crypto pki server reject**

To reject all or certain Simple Certificate Enrollment Protocol (SCEP) requests, use the **crypto pki server reject** command in privileged EXEC mode.

**crypto pki server** *cs-label* **reject** {**all** | *req-id*}

![](_page_40_Picture_170.jpeg)

**Cisco IOS Releases 12.3(4)T, 12.3(7)T, and 12.3(11)T**

ш

ן

# <span id="page-41-0"></span>**crypto pki server remove**

To remove enrollment requests that are in the certificate server Enrollment Request Database, use the **crypto pki server remove** command in privileged EXEC mode . This command does not have a **no** form.

**crypto pki server** *cs-label* **remove** {**all |** *req-id*}

![](_page_41_Picture_144.jpeg)

 $\sqrt{2}$ 

# <span id="page-42-0"></span>**crypto pki server request pkcs10**

To manually add a certificate request to the request database, use the **crypto pki server request pkcs10** command in privileged EXEC mode.

**crypto pki server** *cs-label* **request pkcs10** {*url* | **terminal**} [**pem**]

![](_page_42_Picture_184.jpeg)

![](_page_42_Picture_185.jpeg)

**Cisco IOS Releases 12.3(4)T, 12.3(7)T, and 12.3(11)T**

![](_page_43_Picture_178.jpeg)

![](_page_43_Picture_179.jpeg)

**Examples** The following example shows how to manually add a base64-encoded certificate request with PEM boundaries to the request database:

Router# **crypto pki server mycs request pkcs10 terminal pem**

```
% Enter Base64 encoded or PEM formatted PKCS10 enrollment request.
% End with a blank line or "quit" on a line by itself.
-----BEGIN CERTIFICATE REQUEST-----
MIIBdTCB3wIBADA2MQswCQYDVQQGEwJVUzEWMBQGA1UEChMNQ2lzY28gU3lzdGVt
czEPMA0GA1UEAxMGdGVzdCAxMIGfMA0GCSqGSIb3DQEBAQUAA4GNADCBiQKBgQDF
EFukc2lCFSHtDJn6HFR2n8rpdhlAYwcs0m68N3iRYHonv847h0/H6utTHVd2qEEo
rNw97jMRZk6BLhVDc05TKGHvUlBlHQWwc/BqpVI8WiHzZdskUH/DUM8kd67Vkjlb
e+FF7WrWT4FIO4vR4rF1V2p3FZ+A29UNc9Pi1s98nQIDAQABoAAwDQYJKoZIhvcN
AQEEBQADgYEAUQCGNzzNJwBOCwmEmG8XEGFSZWDmFlctm8VWvaZYMPOt+vl6iwFk
RmtD1Kg91Vw/qT5FJN8LmGUopOWIrwH4rUWON+TqtRmv2dgsdL5T4dx0sgG5E0s4
T302paxEHiHVRJpe8OD7FJgOvdsKRziCpyD4/Jfb1WnSVQZmvIYAxVQ=
-----END CERTIFICATE REQUEST---
% Enrollment request pending, reqId=2
Router# crypto pki server mycs grant 2
% Granted certificate:
-----BEGIN CERTIFICATE-----
MIIB/TCCAWagAwIBAgIBAzANBgkqhkiG9w0BAQQFADAPMQ0wCwYDVQQDEwRteWNz
MB4XDTA0MDgyODAxMTcyOVoXDTA1MDgyODAxMTcyOVowNjELMAkGA1UEBhMCVVMx
FjAUBgNVBAoTDUNpc2NvIFN5c3RlbXMxDzANBgNVBAMTBnRlc3QgMTCBnzANBgkq
hkiG9w0BAQEFAAOBjQAwgYkCgYEAxRBbpHNpQhUh7QyZ+hxUdp/K6XYZQGMHLNJu
vDd4kWB6J7/OO4dPx+rrUx1XdqhBKKzcPe4zEWZOgS4VQ3NOUyhh71JQZR0FsHPw
aqVSPFoh82XbJFB/w1DPJHeu1ZI5W3vhRe1q1k+BSDuL0eKxdVdqdxWfgNvVDXPT
4tbPfJ0CAwEAAaNCMEAwHwYDVR0jBBgwFoAUggWpVwokbUtGIwGZGavh6C8Bq6Uw
```
HQYDVR0OBBYEFFD3jZ/d960qzCGKwKNtFvq85Xt6MA0GCSqGSIb3DQEBBAUAA4GB

AAE4MqerwbM/nO8BCyZAiDzTqwLGnNvzS4H+u3JCsm0LaxY+E3d8NbSY+HruXWaR 7QyjprDGFd9bftRoqGYuiQkupU13sIHEyf3C2KnXJB6imySvAiuaQrGdSuUSIhBO Xfh/xdWo3XL1e3vtWiYUa4X6jPUMpn74HoNfB4/gHO7g

-----END CERTIFICATE-----

The following example shows how to retrieve a certificate request and add it to the request database (using the *url* argument).

![](_page_43_Picture_12.jpeg)

**Note** The request file name should have a .req extension and the certificate file name a .crt extension.

 $\sqrt{ }$ 

Router# **crypto pki server mycs request pkcs10 tftp://172.69.1.129/router5** % Retrieving Base64 encoded or PEM formatted PKCS10 enrollment request... Reading file from tftp://172.69.1.129/router5.req Loading router5.req from 172.69.1.129 (via Ethernet0): ! [OK - 582 bytes]

% Enrollment request pending, reqId=1

```
Router# crypto pki server mycs grant 1
% Writing out the granted certificate...
!Writing file to tftp://172.69.1.129/router5.crt!
```
![](_page_44_Picture_69.jpeg)

ш

ן

# <span id="page-45-0"></span>**crypto pki server revoke**

To revoke a certificate on the basis of its serial number, use the **crypto pki server revoke** command in privileged EXEC mode.

**crypto pki server** *cs-label* **revoke** *certificate-serial-number*

![](_page_45_Picture_152.jpeg)

 $\sqrt{2}$ 

**The Second** 

# <span id="page-46-0"></span>**database (certificate server)**

To require a username or password to be issued when accessing a database storage location, use the **database** command in certificate server configuration mode. To return to the default value, use the **no** form of this command.

**database username** *username* [**password** *password*]

**no database username** *username* [**password** *password*]

![](_page_46_Picture_158.jpeg)

 $\mathbf I$ 

![](_page_47_Picture_46.jpeg)

П

![](_page_47_Picture_47.jpeg)

**The Second** 

# <span id="page-48-0"></span>**database archive**

 $\sqrt{ }$ 

To set the certification authority (CA) certificate and CA key archive format—and the password—to encrypt this CA certificate and CA key archive file, use the **database archive** command in certificate server configuration mode. To disable the autoarchive feature, use the **no** form of this command.

**database archive** {**pkcs12** | **pem**} [**password** *password*]

**no database archive** {**pkcs12** | **pem**} [**password** *password*]

![](_page_48_Picture_171.jpeg)

1

**Examples** The following example shows that certificate server autoarchiving has been enabled. The CA certificate and CA key format has been set to PEM, and the password has been set as cisco123. Router (config)# **crypto pki server myserver** Router (cs-server)# **database archive pem password cisco123** Related Commands Command Description **crypto pki server** Enables a Cisco IOS certificate server.

# <span id="page-50-0"></span>**database level**

 $\sqrt{ }$ 

To control what type of data is stored in the certificate enrollment database, use the **database level** command in certificate server configuration mode. To return to the default functionality, use the **no** form of this command.

**database level** {**minimal** | **names** | **complete**}

**no database level** {**minimal** | **names** | **complete**}

![](_page_50_Picture_179.jpeg)

**Cisco IOS Releases 12.3(4)T, 12.3(7)T, and 12.3(11)T**

1

The file format is as follows:

```
subjectname_der = <br/> <br/>kase64 encoded der value>
subjectname_str = <human readable decode subjectname>
expiration = <expiration date>
status = valid | revoked
```
#### **complete Level**

The *serial-number*.cer file, which is written for each issued certificate, is the binary certificate without additional encoding. (The **minimum** and **names** level files are also written out.)

The **complete** level produces a large amount of information, so you may want to store all database entries on an external TFTP server via the **database url** command unless your router does one of the following:

- **•** Issues only a small number of certificates
- **•** Has a local file system that is designed to support a large number of write operations and has sufficient storage for the certificates that are being issued

**Examples** The following example shows how configure a minimum database to be stored on the local system: Router#(config) **ip http server** Router#(config) **crypto pki server myserver** Router#(cs-server) **database level minimum** Router#(cs-server) **database url nvram:** Router#(cs-server) **issuer-name CN = ipsec\_cs,L = Santa Cruz,C = US**

![](_page_51_Picture_141.jpeg)

 $\mathcal{L}_{\mathcal{A}}$ 

# <span id="page-52-0"></span>**database url**

 $\sqrt{2}$ 

To specify the location where all database entries for the certificate server will be written out, use the **database url** command in certificate server configuration mode. To return to the default location, use the **no** form of this command.

**database url** *root-url*

**no database url** *root-url*

![](_page_52_Picture_169.jpeg)

ן

#### **Verifying the Database URL**

To ensure that the specified URL is working correctly, configure the **database url** command before you issue the **no shutdown** command on the certificate server for the first time. If the URL is broken, you will see output as follows:

Router(config)# **crypto pki server mycs** Router(cs-server)# **database url ftp://myftpserver** Router(cs-server)# **no shutdown** % Once you start the server, you can no longer change some of % the configuration. Are you sure you want to do this? [yes/no]: **yes** Translating "myftpserver" % Failed to generate CA certificate - 0xFFFFFFFF

% The Certificate Server has been disabled.

![](_page_53_Picture_90.jpeg)

# <span id="page-54-0"></span>**debug crypto pki server**

To enable debugging for a crypto public key infrastructure (PKI) certificate server, use the **debug crypto pki server** command in privileged EXEC mode. To disable debugging, use the **no** form of this command.

**debug crypto pki server**

**no debug crypto pki server**

![](_page_54_Picture_175.jpeg)

**Command Modes** Privileged EXEC

![](_page_54_Picture_176.jpeg)

**Examples** The following example shows how to enable debugging for a certificate server. This example also contains sample debug messages, which allow users to troubleshoot the various certificate-request-related stages and tasks that are handled by the certificate server.

Router# **debug crypto pki server**

Crypto PKI Certificate Server debugging is on

```
Oct 15 19:50:41.003:CRYPTO_CS:old RA cert flag 0x4
Oct 15 19:50:41.003:CRYPTO_CS:new RA cert flag 0x1000C
Oct 15 19:50:41.003:CRYPTO_CS:nvram filesystem
Oct 15 19:50:41.279:CRYPTO_CS:serial number 0x1 written.
Oct 15 19:50:53.383:CRYPTO_CS:created a new serial file.
Oct 15 19:50:53.383:CRYPTO_CS:SCEP server started
Oct 15 19:50:53.419:%SYS-5-CONFIG_I:Configured from console by console
Oct 15 19:50:53.731:CRYPTO_CS:received a SCEP GetCACert request
Oct 15 19:50:53.739:CRYPTO_CS:CA certificate sent
Oct 15 19:50:54.355:CRYPTO_CS:received a SCEP GetCACert request
Oct 15 19:50:54.363:CRYPTO_CS:CA certificate sent
Oct 15 19:50:57.791:CRYPTO CS:received a SCEP request
Oct 15 19:50:57.795:CRYPTO_CS:read SCEP:registered and bound service
SCEP_READ_DB_8
Oct 15 19:50:57.947:CRYPTO_CS:scep msg type - 19
Oct 15 19:50:57.947:CRYPTO_CS:trans id -
3673CE2FF0235A4AE6F26242B00A4BB4
Oct 15 19:50:58.679:CRYPTO_CS:read SCEP:unregistered and unbound
service SCEP_READ_DB_8
Oct 15 19:50:58.683:CRYPTO_CS:received an enrollment request
Oct 15 19:50:58.691:CRYPTO_CS:request has been authorized, transaction
id=3673CE2FF0235A4AE6F26242B00A4BB4
Oct 15 19:50:58.699:CRYPTO_CS:byte 2 in key usage in PKCS#10 is 0x7
Oct 15 19:50:58.699:CRYPTO_CS:signature
Oct 15 19:50:58.699:CRYPTO_CS:key_usage is 1
Oct 15 19:50:58.703:CRYPTO_CS:enrollment request with pendingID 1 sent
to the CA
```
ו

```
Oct 15 19:50:58.707:CRYPTO_CS:write SCEP:registered and bound service
SCEP_WRTE_DB_8
Oct 15 19:50:59.531:CRYPTO_CS:write SCEP:unregistered and unbound
service SCEP_WRTE_DB_8
.....
Oct 15 19:53:08.403: CRYPTO CS:CS RA REQUEST: save cert in dbase,
pending id = 2
Oct 15 19:53:08.403:CRYPTO_CS:enrollment request 2 granted
Oct 15 19:53:08.403:CRYPTO_PKI:All enrollment requests completed for
trustpoint ra.
Oct 15 19:53:08.403:%CRYPTO-6-CERTRET:Certificate received from
Certificate Authority
Oct 15 19:53:08.403:CRYPTO_PKI:All enrollment requests completed for
trustpoint ra.
Oct 15 19:53:08.403:CRYPTO_PKI:All enrollment requests completed for
trustpoint ra.
Oct 15 19:53:08.407:CRYPTO_PKI:All enrollment requests completed for
trustpoint ra.
Oct 15 19:53:19.623:IPSEC(key_engine):major = 1
Oct 15 19:53:19.623:IPSEC(key_engine):expired_timer:skip ...
Oct 15 19:53:35.707:CRYPTO_CS:received a SCEP request
Oct 15 19:53:35.711:CRYPTO_CS:read SCEP:registered and bound service
SCEP_READ_DB_14
Oct 15 19:53:35.859:CRYPTO_CS:scep msg type - 20
Oct 15 19:53:35.859:CRYPTO_CS:trans id -
4D774FFE2F7CA9991A7F6A785E803E77
Oct 15 19:53:36.591:CRYPTO_CS:read SCEP:unregistered and unbound
service SCEP_READ_DB_14
Oct 15 19:53:36.595:CRYPTO_CS:received an enrollment request
Oct 15 19:53:36.595:CRYPTO_CS:write SCEP:registered and bound service
SCEP_WRTE_DB_14
Oct 15 19:53:37.623:CRYPTO_CS:write SCEP:unregistered and unbound
service SCEP_WRTE_DB_14
Oct 15 19:53:37.631:CRYPTO_CS:Certificate sent to requestor
```
![](_page_55_Picture_134.jpeg)

**The Second** 

# <span id="page-56-0"></span>**grant auto**

H

 $\sqrt{2}$ 

To specify automatic certificate enrollment, use the **grant auto** command in certificate server configuration mode. To disable automatic certificate enrollment, use the **no** form of this command.

**grant auto**

**no grant auto**

![](_page_56_Picture_147.jpeg)

 $\mathcal{L}_{\mathcal{A}}$ 

1

# <span id="page-57-0"></span>**grant none**

To specify all certificate requests to be rejected, use the **grant none** command in certificate server configuration mode. To disable automatic rejection of certificate enrollment, use the **no** form of this command.

**grant none**

**no grant none**

- **Syntax Description** This command has no arguments or keywords.
- **Defaults** Certificate enrollment is manual; that is, authorization is required.

**Command Modes** Certificate server configuration

![](_page_57_Picture_126.jpeg)

**Examples** The following example shows how to automatically reject all certificate enrollment requests for the certificate server "myserver": Router#(config) **ip http server**

Router#(config) **crypto pki server myserver** Router#(cs-server) **database level minimum** Router#(cs-server)# **grant none**

![](_page_57_Picture_127.jpeg)

# <span id="page-58-0"></span>**grant ra-auto**

To specify that all enrollment requests from a Registration Authority (RA) be granted automatically, use the **grant ra-auto** command in certificate server configuration mode. To disable automatic certificate enrollment, use the **no** form of this command.

#### **grant ra-auto**

**no grant ra-auto**

![](_page_58_Picture_148.jpeg)

**Defaults** Certificate enrollment is manual; that is, authorization is required.

**Command Modes** Certificate server configuration

![](_page_58_Picture_149.jpeg)

**Usage Guidelines** When grant ra-auto mode is configured on the issuing certificate server, ensure that the RA mode certificate server is running in manual grant mode so that enrollment requests are authorized individually by the RA.

Note For the grant ra-auto command to work, you have to include "cn=ioscs RA" or "ou=ioscs RA" in the subject name of the RA certificate.

**Examples** The following output shows that the issuing certificate server is configured to issue a certificate automatically if the request comes from an RA: Router (config)# **crypto pki server myserver**

> Router-ca (cs-server)# **grant ra-auto** % This will cause all certificate requests that are already authorized by known RAs to be automatically granted.

Are you sure you want to do this? [yes/no]:**yes**

![](_page_58_Picture_150.jpeg)

ן

# <span id="page-59-0"></span>**issuer-name**

To specify the distinguished name (DN) as the certification authority (CA) issuer name for the certificate server, use the **issuer-name** command in certificate server configuration mode. To clear the issuer name and return to the default, use the **no** form of this command.

**issuer-name** *DN-string*

**no issuer-name** *DN-string*

![](_page_59_Picture_133.jpeg)

 $\sqrt{2}$ 

a l

# <span id="page-60-0"></span>**lifetime (certificate server)**

To specify the lifetime of the certification authority (CA) or a certificate, use the **lifetime** command in certificate server configuration mode. To return to the default lifetime values, use the **no** form of this command.

**lifetime** {**ca-certificate** | **certificate**} *time*

**no lifetime** {**ca-certificate** | **certificate**} *time*

![](_page_60_Picture_171.jpeg)

**Cisco IOS Releases 12.3(4)T, 12.3(7)T, and 12.3(11)T**

ן

# <span id="page-61-0"></span>**lifetime crl**

To define the lifetime of the certificate revocation list (CRL) that is used by the certificate server, use the **lifetime crl** command in certificate server configuration mode. To return to the default value of 1 week, use the **no** form of this command.

**lifetime crl** *time*

**no lifetime crl** *time*

![](_page_61_Picture_155.jpeg)

П

 $\sqrt{ }$ 

**The Second** 

# <span id="page-62-0"></span>**lifetime enrollment-request**

To specify how long an enrollment request should stay in the enrollment database, use the **lifetime enrollment-request** command in certificate server configuration mode. To return to the default value of 1 week, use the **no** form of this command.

**lifetime enrollment-request** *time*

**no lifetime enrollment-request**

![](_page_62_Picture_143.jpeg)

1

# <span id="page-63-0"></span>**show crypto pki server**

To display the current state and configuration of the certificate server, use the **show crypto pki server** command in privileged EXEC mode.

#### **show crypto pki server**

**Syntax Description** This command has no arguments or keywords.

#### **Command Modes** Privileged EXEC

**Command History Release Modification** 12.3(4)T This command was introduced.

**Usage Guidelines** At startup, the certificate server must check the current configuration before issuing any certificates. As it starts up, the certificate server transitions through the states defined in Table 1. Use the **show crypto pki server** command to display the state of the certificate server.

![](_page_63_Picture_150.jpeg)

![](_page_63_Picture_151.jpeg)

**Examples** The following example is sample output for the **show crypto pki server** command:

Router# **show crypto pki server**

Certificate Server status: disabled, storage configuration incomplete Granting mode is: manual Last certificate issued serial number: 0 CA certificate expiration timer: 21:29:38 GMT Jun 5 2006 CRL NextUpdate timer: 21:31:39 GMT Jun 6 2003 Current storage dir: ftp://myftpserver Database Level: Minimum - no cert data written to storage

I

**Tale** 

Table 2 describes the significant fields shown in the display.

| Field                                 | <b>Description</b>                                                                                                    |
|---------------------------------------|----------------------------------------------------------------------------------------------------|
| Granting mode is                      | Specifies whether certificate enrollment requests should be.<br>granted manually (which is the default) or automatic (via the<br>grant automatic command).                                                |
|                                       | The grant automatic command should be used only<br><b>Note</b><br>when testing and building simple networks. This<br>command <i>must</i> be disabled before the network is<br>accessible by the Internet. |
| Last certificate issued serial number | The serial number of the latest certificate. (To specify the<br>distinguished name (DN) as the certification authority (CA)<br>issuer name, use the <b>issuer-name</b> command.)                          |
| CA certificate expiration timer       | The expiration date for the CA certificate. (To specify the<br>expiration date, use the lifetime command.)                                                                                                |
| CRL NextUpdate timer                  | The next time the certificate revocation list (CRL) will be<br>updated. (To specify the CRL lifetime, in hours, use the<br>lifetime crl command.                                                          |
| Current storage dir                   | The location where all database entries for the certificate<br>server will be written out. (To specify a location, use the<br>database url command.)                                                      |
| Database Level                        | The type of data that is stored in the certificate enrollment<br>database—minimal, names, or complete. (To specify the data<br>type to be stored, use database level command.)                            |

*Table 6 show crypto pki server Field Descriptions*

**Related Commands**

 $\sqrt{2}$ 

![](_page_64_Picture_146.jpeg)

# <span id="page-65-0"></span>**shutdown**

To allow a certificate server to be disabled without removing the configuration, use the **shutdown** command in certificate server configuration mode. To reenable the certificate server, use the **no** form of this command.

**shutdown**

**no shutdown**

- **Syntax Description** This command has no arguments or keywords.
- **Defaults no shutdown**
- **Command Modes** Certificate server configuration

![](_page_65_Picture_158.jpeg)

## **Usage Guidelines** You should issue the **no shutdown** command only after you have completely configured your certificate server.

The **shutdown** command disables the certificate server. If you prefer to disable simple certificate enrollment protocol (SCEP) but still want the certificate server for manual certificate enrollment, use the **no ip http server** command.

**Examples** To ensure that the specified URL is working correctly, configure the **database url** command before you issue the **no shutdown** command on the certificate server for the first time. If the URL is broken, you will see output as follows:

```
Router(config)# crypto pki server mycs
Router(cs-server)# database url ftp://myftpserver
Router(cs-server)# no shutdown
% Once you start the server, you can no longer change some of
% the configuration.
Are you sure you want to do this? [yes/no]: yes
Translating "myftpserver"
% Failed to generate CA certificate - 0xFFFFFFFF
```
% The Certificate Server has been disabled.

T T

 $\mathsf{L}$ 

 $\sqrt{2}$ 

![](_page_66_Picture_46.jpeg)

1

CCSP, CCVP, the Cisco Square Bridge logo, Follow Me Browsing, and StackWise are trademarks of Cisco Systems, Inc.; Changing the Way We Work, Live, Play, and Learn, and iQuick Study are service marks of Cisco Systems, Inc.; and Access Registrar, Aironet, ASIST, BPX, Catalyst, CCDA, CCDP, CCIE, CCIP, CCNA, CCNP, Cisco, the Cisco Certified Internetwork Expert logo, Cisco IOS, Cisco Press, Cisco Systems, Cisco Systems Capital, the Cisco Systems logo, Cisco Unity, Empowering the Internet Generation, Enterprise/Solver, EtherChannel, EtherFast, EtherSwitch, Fast Step, FormShare, GigaDrive, GigaStack, HomeLink, Internet Quotient, IOS, IP/TV, iQ Expertise, the iQ logo, iQ Net Readiness Scorecard, LightStream, Linksys, MeetingPlace, MGX, the Networkers logo, Networking Academy, Network Registrar, *Packet*, PIX, Post-Routing, Pre-Routing, ProConnect, RateMUX, ScriptShare, SlideCast, SMARTnet, StrataView Plus, TeleRouter, The Fastest Way to Increase Your Internet Quotient, and TransPath are registered trademarks of Cisco Systems, Inc. and/or its affiliates in the United States and certain other countries.

All other trademarks mentioned in this document or Website are the property of their respective owners. The use of the word partner does not imply a partnership relationship between Cisco and any other company. (0502R)

Copyright © 2003–2004 Cisco Systems, Inc. All rights reserved.